#### E-rate 2024 Workshop 3: PIA Review, Form 486, and Invoicing

Massachusetts Board of Library **Commissioners** April 25, 2024

#### Before We Start…

- Slides/Updates:
	- Accurate to the best of our knowledge as of 4/24/2024) but…expect more changes
- Most updates are in SLD's News Brief issued generally monthly
	- Subscribe or view online on SLD web site

(https://www.usac.org/e-rate/learn/news-brief/)

Basic training videos available online at in USAC's Learn page at https://www.usac.org/e-rate/learn/

#### Before We Start…

- Questions are welcome!
	- Goal to is make session as useful as possible to you
	- Please save your questions until the end of the presentation
	- $\blacksquare$  Please try to note slide  $\#$ 's if you have a question about them
	- Q&A at end of session for as long as you need it

## Quick Webinar Preview

- Quick Program Overview
- PIA Review
- Form 486
- Invoicing
- Common Issues and Remedies
- ECF Update/Reminder

# Quick Program Overview

### Application Steps and Deadlines

- E-rate requires annual applications
- Funding years mostly don't overlap, but application processes do
- Important to remember where you are in the process for each funding year

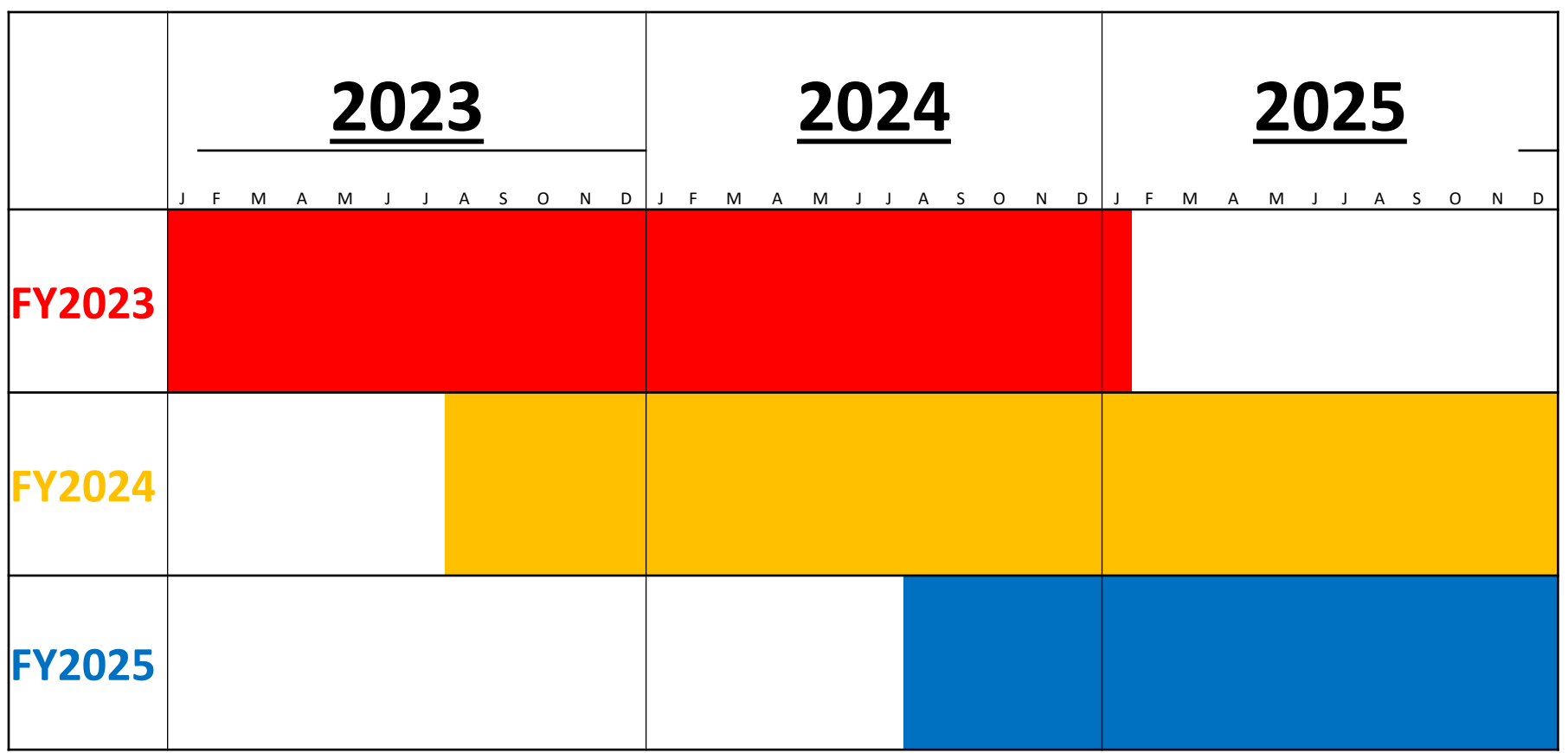

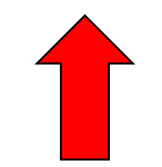

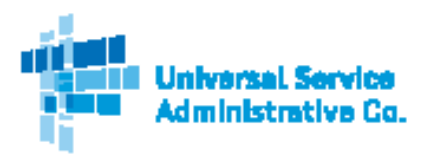

#### **Schools and Libraries (E-rate) Program APPLICATION PROCESS**

#### **BEFORE YOU BEGIN:**

#### APPLICANTS: Applicants must first have an entity number and an E-rate Productivity Center (EPC) account. SERVICE PROVIDERS: Service providers must first obtain a Service Provider Identification Number (SPIN /service provider 498 ID) by submitting FCC Form 498.

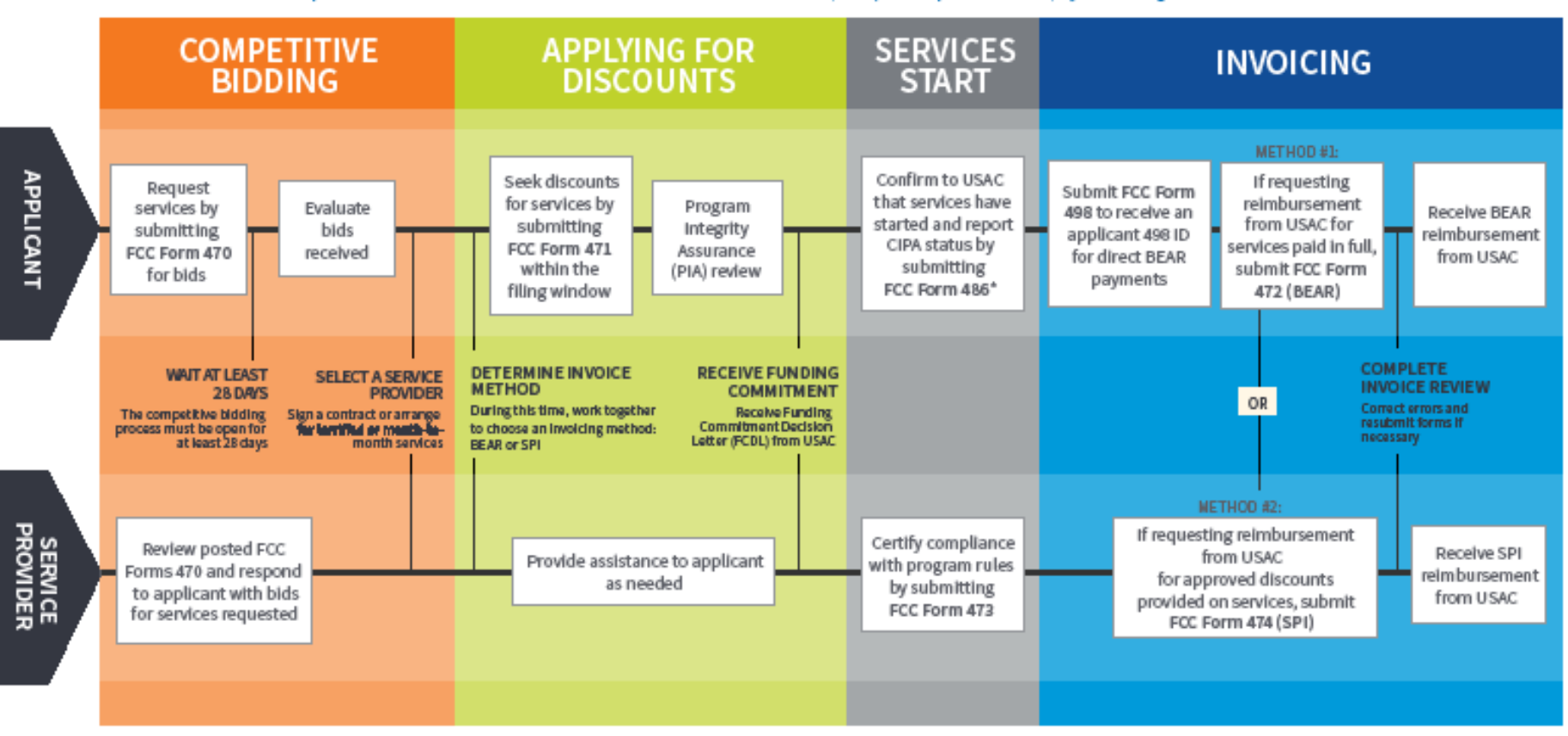

#### FOR MORE INFORMATION:

. Website: The application process is broken down in detail for both applicants and service providers on the Schools and Libraries Program website (www.usac.org/sl).

- · Glossary of Terms: Definitions for program terms and acronyms.
- . \*Consortium members report their CIPA status by submitting the FCC Form 479 to their consortium leader. The consortium leader then files the FCC Form 486.
- $\overline{\phantom{a}}$  8

#### Application Steps and Deadlines

- Dates are somewhat flexible (but deadlines are not)
- Procurement/competitive bidding: Fall and early Winter prior to the Funding Year (includes Form 470)
- Contract Award and Form 471:  $\sim$ Jan Mar prior to the Funding Year
- PIA Review: ~Spring prior to/Summer of Funding Year
- Form 486: ~Summer/early Fall of Funding Year
- $\blacksquare$  Invoicing: either during or  $\sim$ Summer/Fall after Funding Year

# Application Steps and Deadlines: PIA Review

- Program Integrity Assurance (PIA) review takes place after the Form 471 has been filed
	- Goal is to review and process Form 471 in order to make award
	- PIA review can happen immediately after filing or months after filing, can be intensive or no questions at all
	- Critical to monitor e-mail or EPC to know when questions are posed (and be sure they're not missed) due to strict deadlines

# Application Steps and Deadlines: Form 486

- Form 486 filed within 120 days of start of service or 120 days of receipt of Funding Commitment Decision Letter, whichever is later
	- Filing late will progressively cost you funding
- Allows invoicing to start and includes CIPA certification

# Application Steps and Deadlines: **Invoicing**

- Invoicing can take place during or immediately after Funding Year
	- Must be completed in a timely fashion or you forfeit the funding
- Can be done by vendor or applicant
- Invoicing (and invoicing review) now happens in EPC… (sort of)

## Application Steps and Deadlines: Audits

- Audits typically take place after the fact
- Many different kinds of audits with different levels of detail
	- Critical to keep all your documentation to demonstrate compliance

## E-rate Program: Different Roles

- Role of Consultants
	- Your consultants can:
		- Help you with your application, including filing
		- Answer PIA review questions for you
		- Assist you with every step
	- Your consultants should not:
		- Conduct your procurement or evaluation
		- File applications without your active input
		- Undertake actions without your knowledge and assent

### E-rate Program: Different Roles

- Roles of Library Staff
	- E-rate cuts across three main areas of responsibility:
		- Technology
		- Business/Financial/Operations
		- $\blacksquare$  Executive
	- Different libraries divide responsibilities differently
		- Critical to keep all levels involved/informed

## E-rate Program: EPC

■ E-rate Productivity Center

- portal.usac.org
- Everyone involved in your E-rate process should have an account
	- Account setup is a somewhat unusual multistep process
	- Can work with you individually

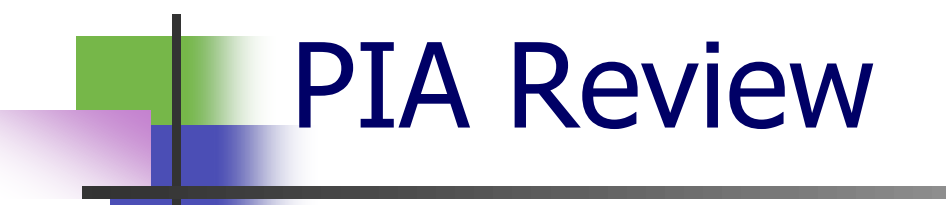

- Program Integrity Assurance review designed to ensure compliance with program rules
- All PIA review is done through EPC
	- Notification *should* come via email with a link to go directly to the PIA question area
		- Good to check EPC regularly just in case
	- Questions/responses all in EPC

#### ■ PIA review varies widely

- Some applications get no questions at all while others get many
- Questions can be extremely general or extremely specific
- Goal is to ensure compliance with program rules -- it's important to understand the rules behind the questions since the questions are often misleading
- Can be used to make allowable corrections to the forms

- PIA review varies widely (cont'd)
	- All questions are on a timer (typically 15 days)
		- Some follow up questions have drastically shorter timers
		- Critical to answer questions before timer runs out
		- Can always request extensions
	- Generally unanswered questions result in applications being denied
	- Libraries CAN work with vendors to answer the questions

#### ■ Three ways to check for PIA questions:

- Easy Way: follow link in email
- Less Easy Way:
	- Log into EPC
	- Select "Form 471" for the "Type" and "2024" for the Funding Year under "Pending Inquiries"
	- Click "Apply Filters"
	- If there are any requests, they will show in the list between "Pending Inquiries" and "Notifications"
		- Click on the "Inquiry Name"

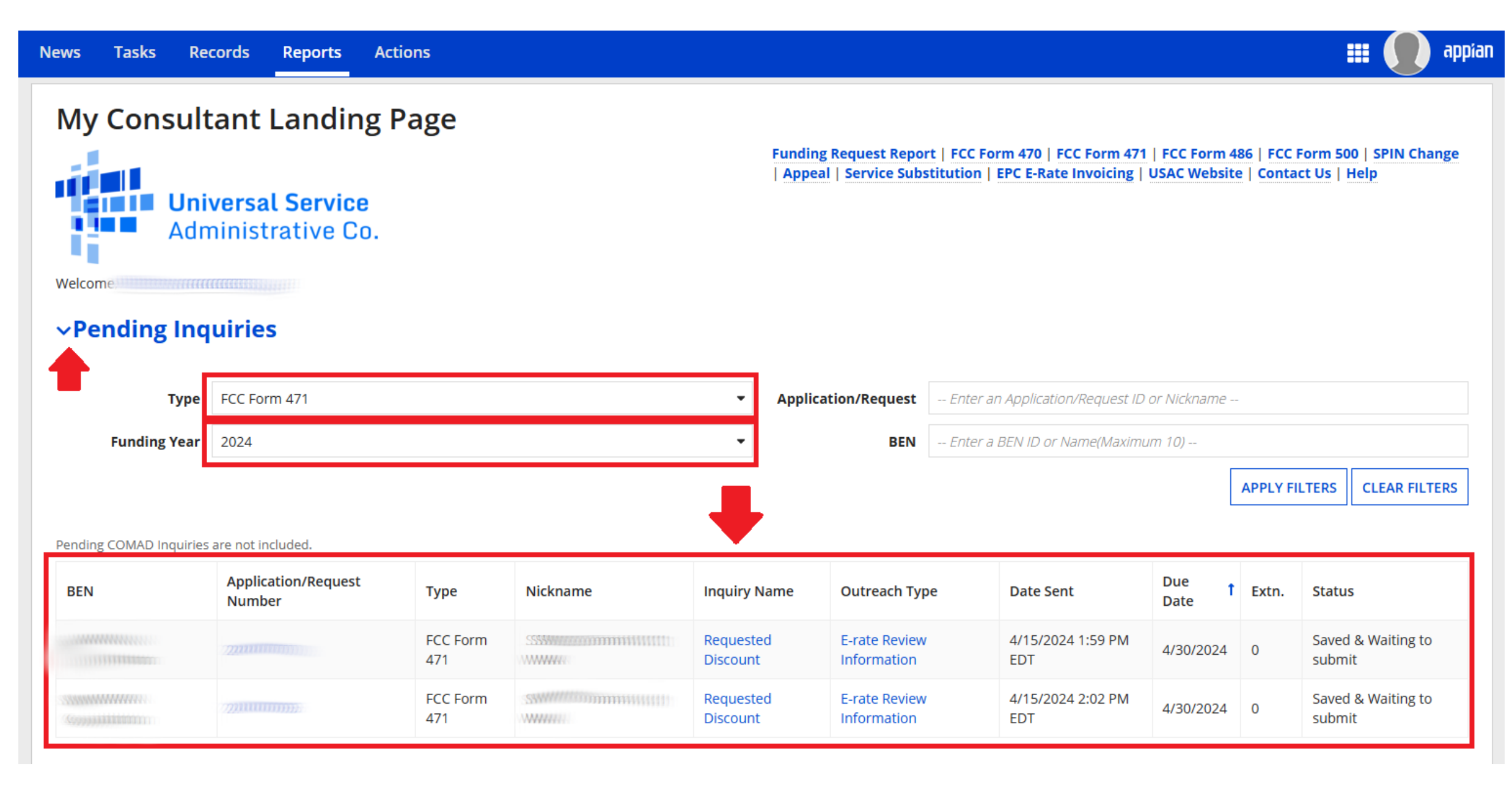

- The Hard(er) Way to Check for PIA Questions
	- Log into EPC
	- Click on the name of the applicant (if applicable)
	- Click "FCC Forms" on the top
	- Select "Form 471" and the appropriate funding year from the drop downs
	- Click on the application in question

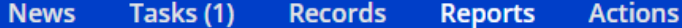

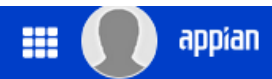

#### **My Applicant Landing Page** Funding Request Report | FCC Form 470 | FCC Form 471 | FCC Form 486 | Appeal | IDD Extension | FCC **Training** Form 500 | SPIN Change | Service Substitution | Manage Users | Manage Organizations | EPC E-Rate **Invoicing | USAC Website | Contact Us | Help ETTI Universal Service** a ta m Administrative Co. u n Welcome Library System 10036! **Pending Inquiries Application/Request** -- Enter an Application/Request ID or Nickname --**Type** -- Select a Type -- $\blacktriangledown$ **Funding Year** -- Select a Funding Year -- $\blacktriangledown$ **APPLY FILTERS CLEAR FILTERS** Pending COMAD Inquiries are not included. **Application/Request Number Inquiry Name Outreach Type** 1 Extn. **Type** Nickname **Date Sent Due Date Status** King the species are contributed as

#### © 2024 EdTech Strategies, LLC 24

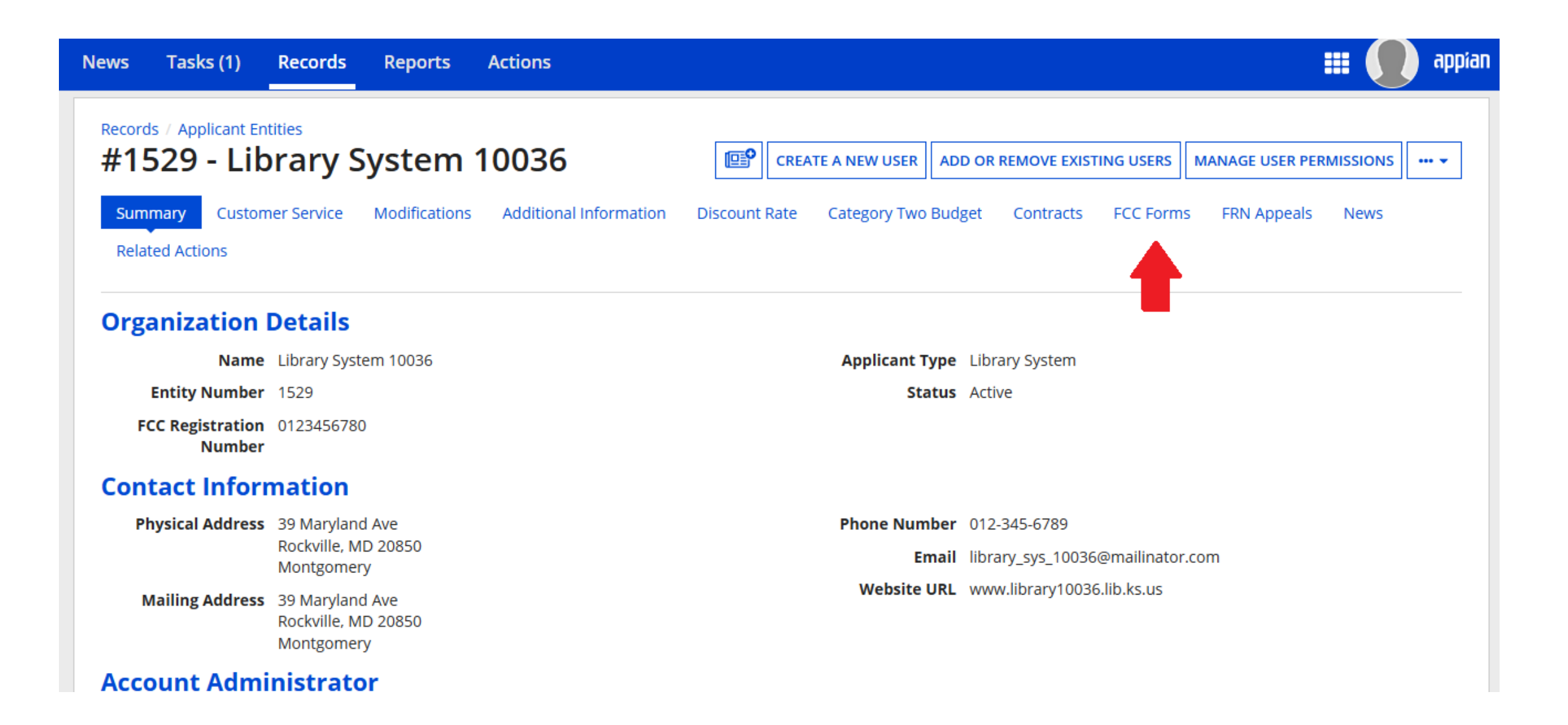

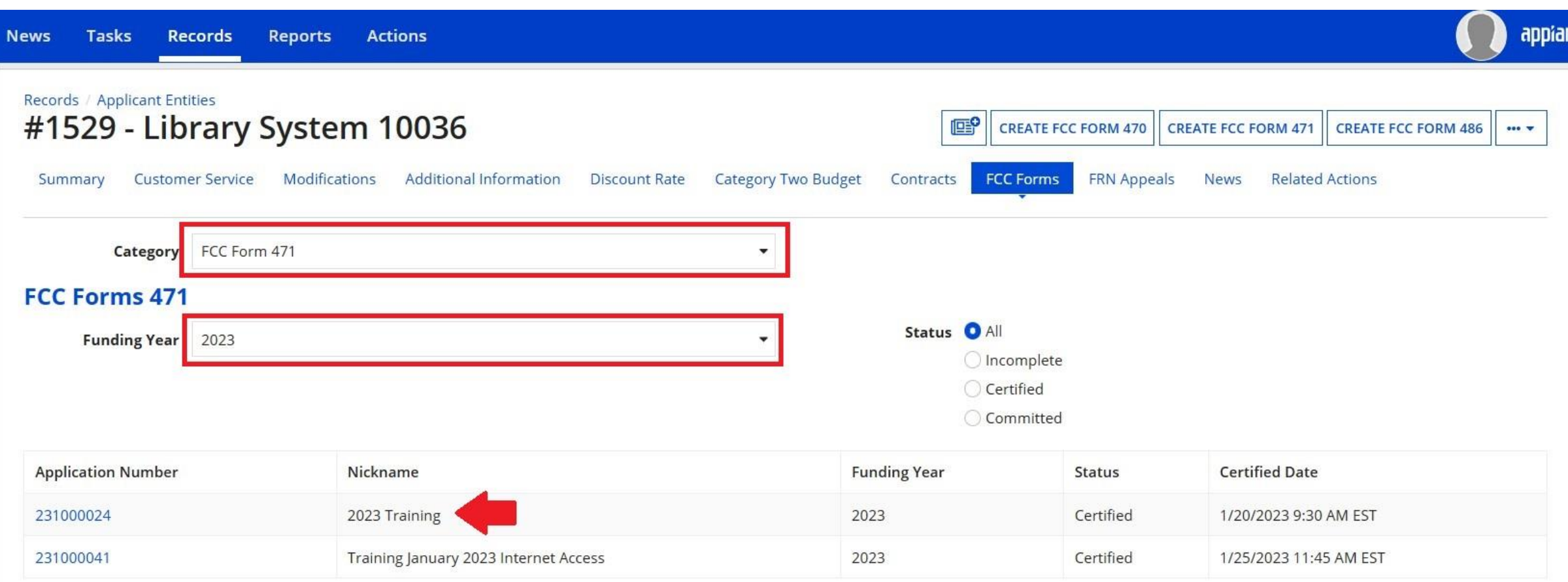

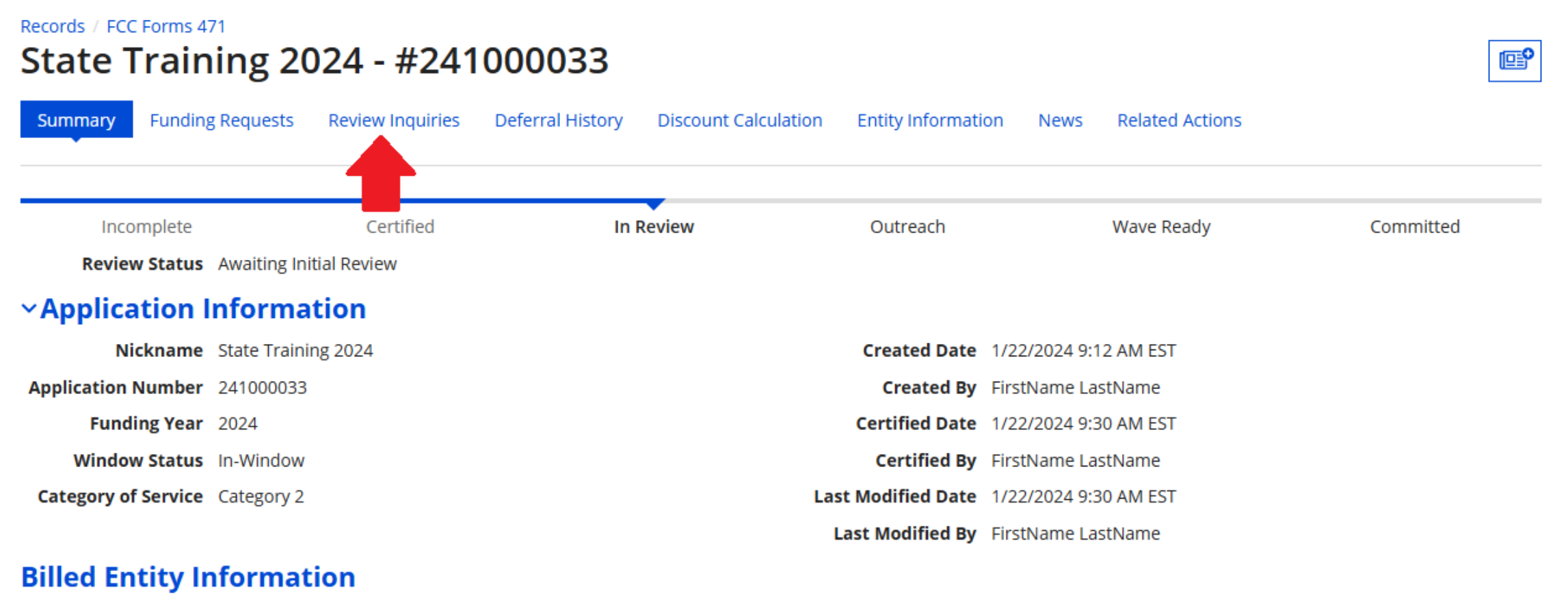

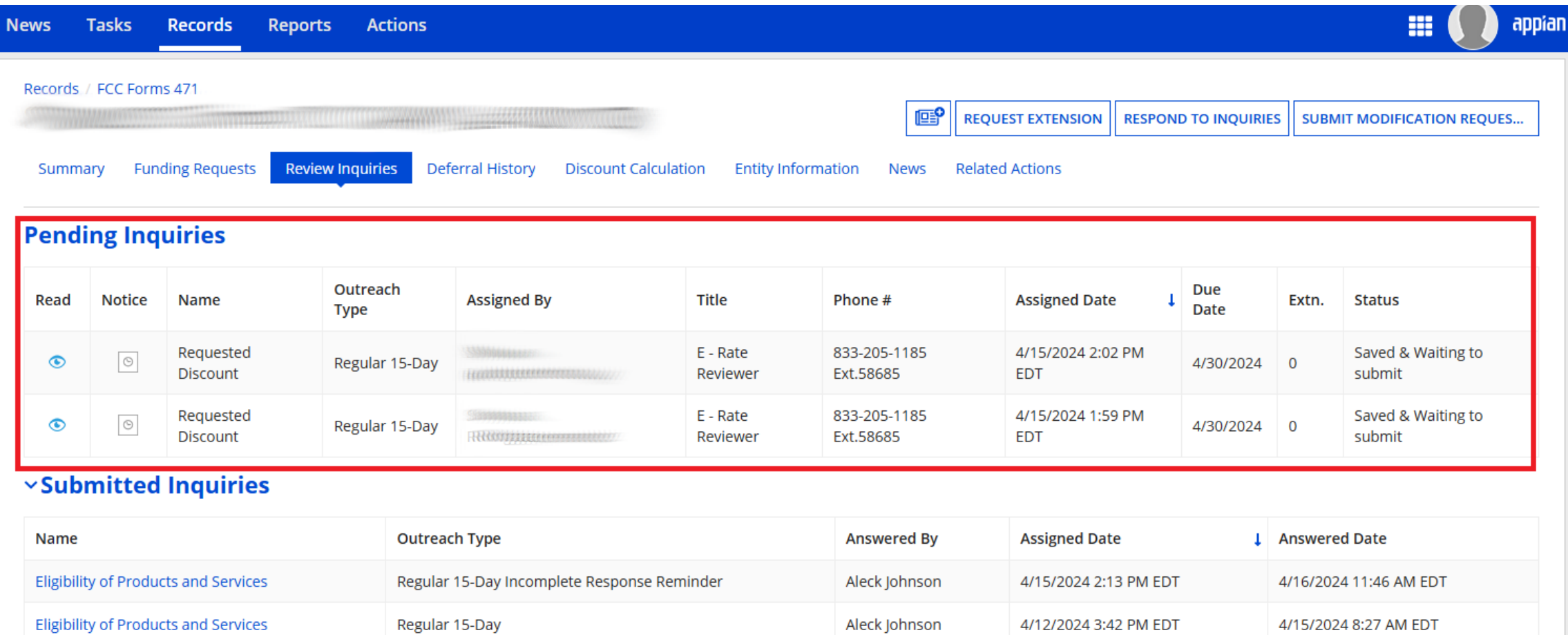

**Eligibility of Products and Services** 

**Fiber Special Construction** 

Regular 15-Day

Regular 15-Day

Aleck Johnson

Aleck Johnson

4/12/2024 2:28 PM EDT

3/25/2024 3:28 PM EDT

4/15/2024 8:27 AM EDT

3/25/2024 3:54 PM EDT

#### ■ Responding to PIA Inquiries:

- If you have inquiries listed, click on "Respond to Inquiries" at the top
- Then click on the "Name" of the individual inquiry to get the questions asked
- You can save responses without submitting them by hitting "Save" rather than "Submit"
- You can also request extensions using the "Request Extension" button at the top of the page

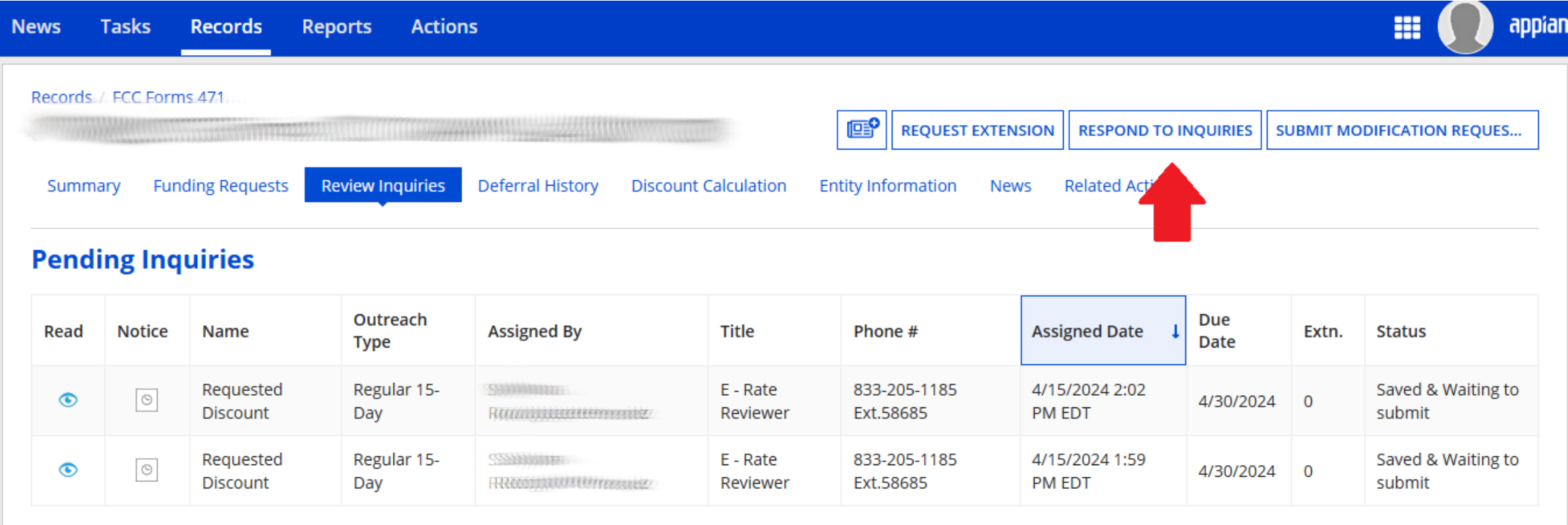

#### $\times$ Submitted Inquiries

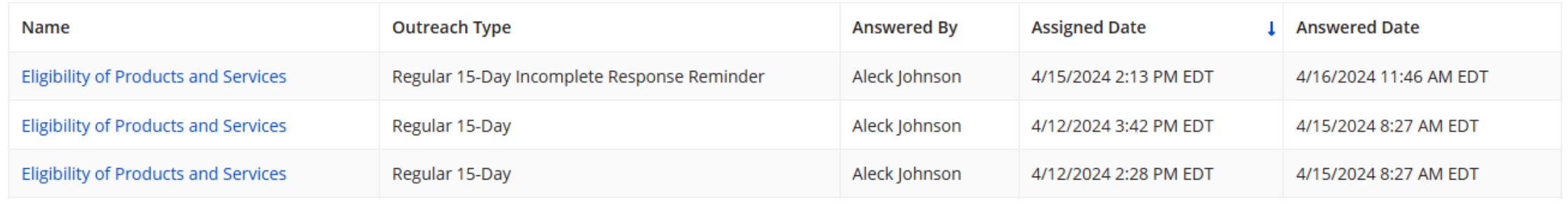

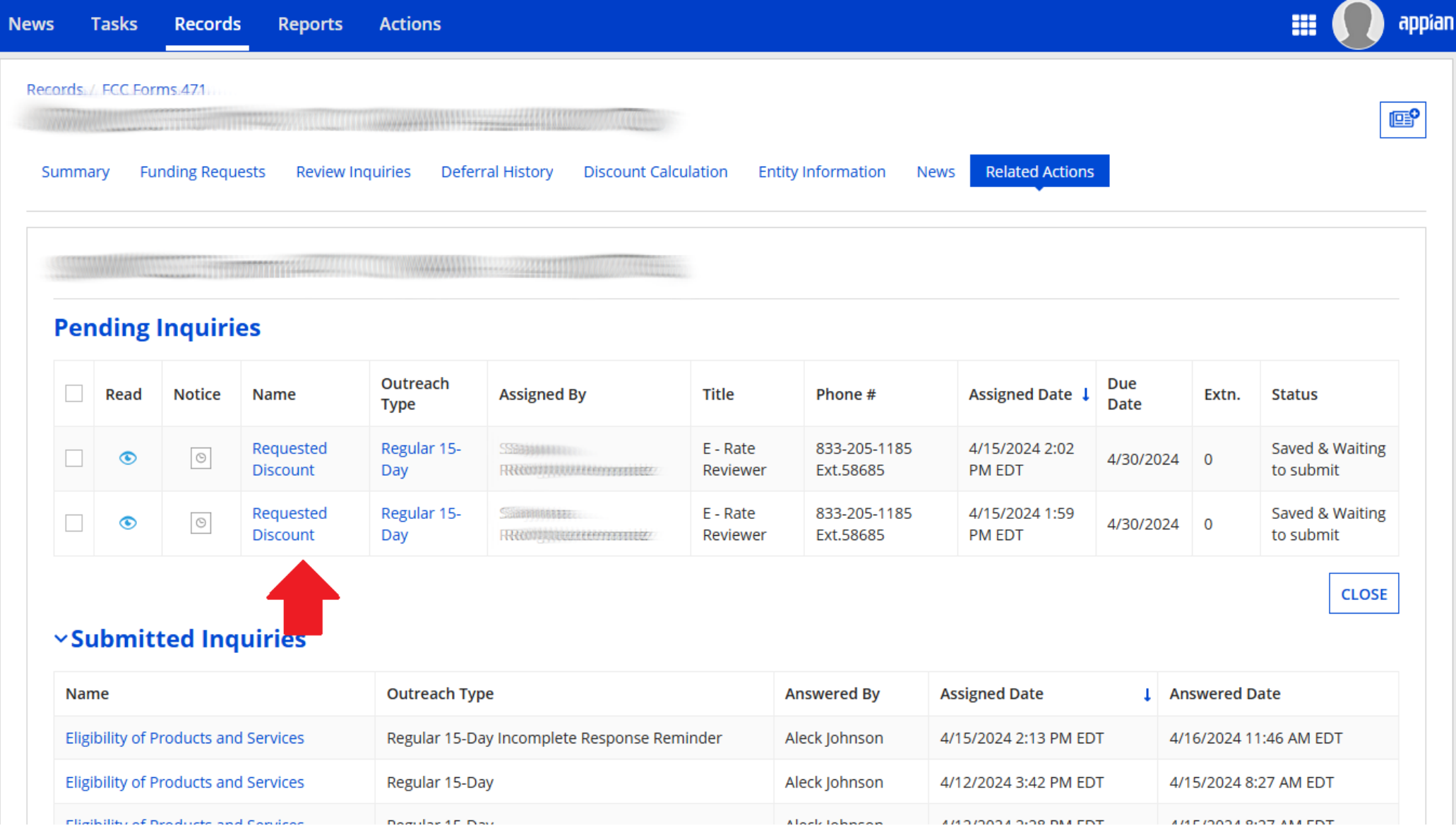

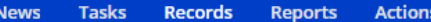

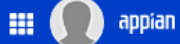

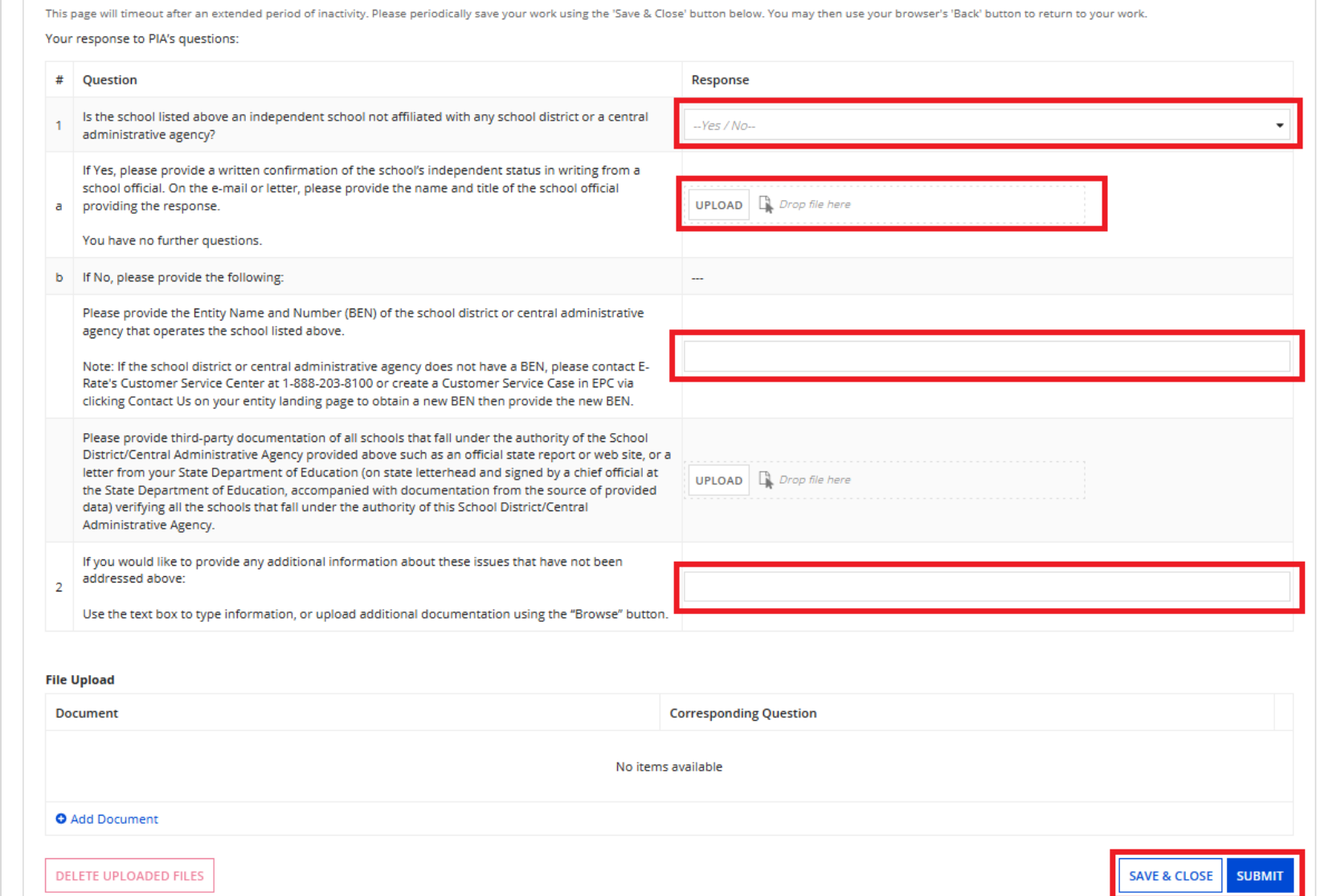

#### ■ Common C1 Questions/Modifications

- Explanation of the services provided (WAN/IA)
- Explanation of costs (esp. if taxes or multiple services are included in one line item)
	- They will (usually) break taxes or other services out into new line items
- Removal of ineligible items or items delivered prior to funding year
- Modification of eligibility percentages
- Discount Calculation changes

#### ■ Common C2 Questions/Modifications

- C2 Budget allocation
- Square footage
- $\blacksquare$  Explanation of Costs (even if in contract) make, model, quantity
- Modification of eligibility percentages
- Modification of type of service (IC, BMIC)
- Modification of the classification (switch/transceiver/module)
- Discount Calculation © 2024 EdTech Strategies, LLC 34

#### Common PIA Review Issues

- Failure of applicant to respond to PIA inquiries
- Failure of PIA reviewer to understand applicant responses
- PIA incorrectly modifies applications
	- Changing category of service
	- Changing quantities/amounts

…often changed with just a notification and minimal time to respond

#### PIA Review Gotchas

- Be sure to answer all PIA questions
	- Even the "if yes, then..." when your answer is "no."
- Be sure to submit your PIA response (bottom right)
- Request extension if you need it
- Email erate@mblc.state.ma.us or your coordinator (me or Kate) for help if you are unclear on what is being requested
	- Questions often poorly worded, so make sure you understand the real question behind the question!
## Post PIA Review

- USAC will issue the Form 471 Funding Commitment Decision Letter (FCDL)
	- In order to get the details, needs to the "generated" within EPC by the user
		- Will then be linked in "News" and under "Notifications"
		- $\blacksquare$  Two parts announcement (PDF) and spreadsheet (XLS)
		- Keep these for your records!
	- If everything is correct, applicant can file the Form 486
	- If errors, appeal to USAC within 60 days

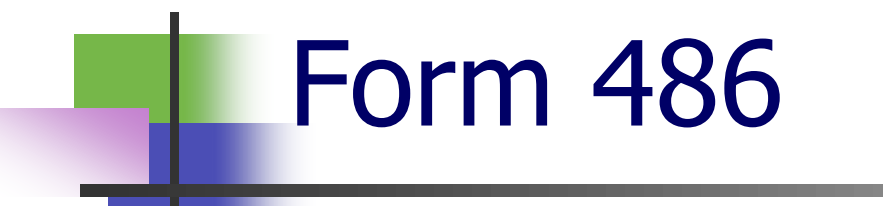

# Form 486

## ■ Form 486 is available in EPC from:

- Landing Page (at top right, either at top level or under drop down)
- under "Related Actions" and "Create FCC Form 486" from within Applicant profile page
- What Form 486 Does:
	- Confirms receipt of services
	- Confirms compliance with CIPA
	- Allows invoices to be filed

- When does CIPA apply?
	- When library-owned computers access E-rate supported services or equipment, the library-owned computers must be CIPA compliant
- Components of CIPA:
	- Internet Safety Policy
	- Technology Protection Measure
	- Public Notice and Hearing (or Meeting)

- Internet Safety Policy must address:
	- Access by minors to inappropriate content
	- Safety and security of minors when using email, chat rooms, etc.
	- Unauthorized access  $-$  hacking, etc.  $-$  by minors
	- Unauthorized disclosure, use, and dissemination of personal information by minors
	- Measures designed to restrict minors' access to material deemed harmful to minors (filter)

- Technology Protection Measure
	- Must be installed and active
	- No requirements about restrictiveness or effectiveness beyond "restrict minors' access to material deemed harmful to minors"
	- Applies to "its computers" (library computers)
	- Does not apply to library user-owned computers

## ■ Public Notice and Hearing

- Library must have a meeting open to the public to discuss the Internet Safety Policy and Technology Protection **Measure**
- Must be some form of public advertisement of the meeting
	- Typically website or local paper
- Must be some record of the meeting
	- Typically minutes or other notes

■ CIPA and Audits

- Must be able to document compliance:
	- Internet Safety Policy
		- Copy of policy
	- Technology Protection Measure
		- Logs or other evidence
	- Public Notice and Hearing (or Meeting)
		- Advertisement, website, minutes, newspaper reports, etc.

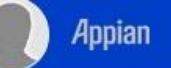

## **My Applicant Landing Page**

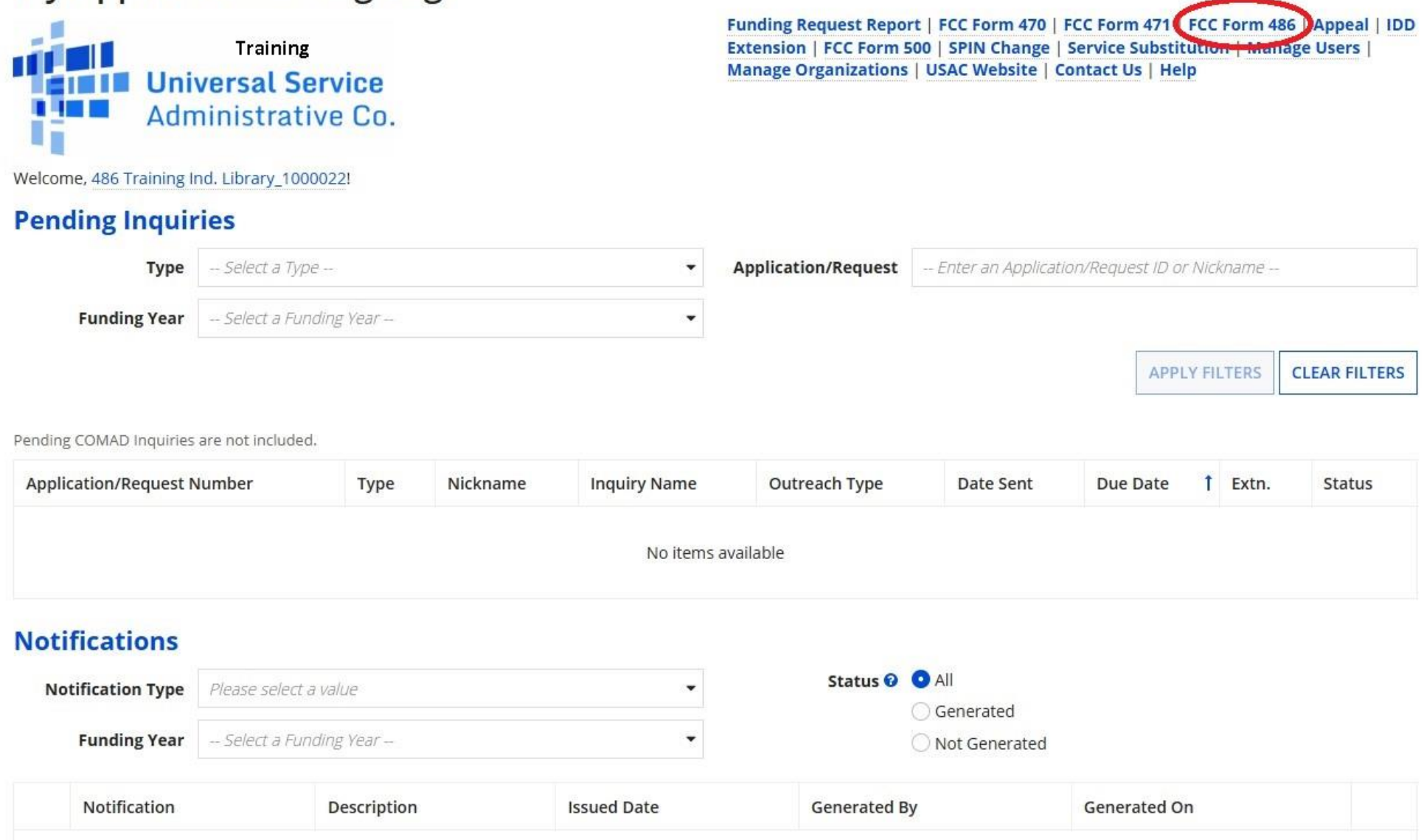

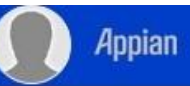

#### **A** SAVE DRAFT

### **Create FCC Form 486**

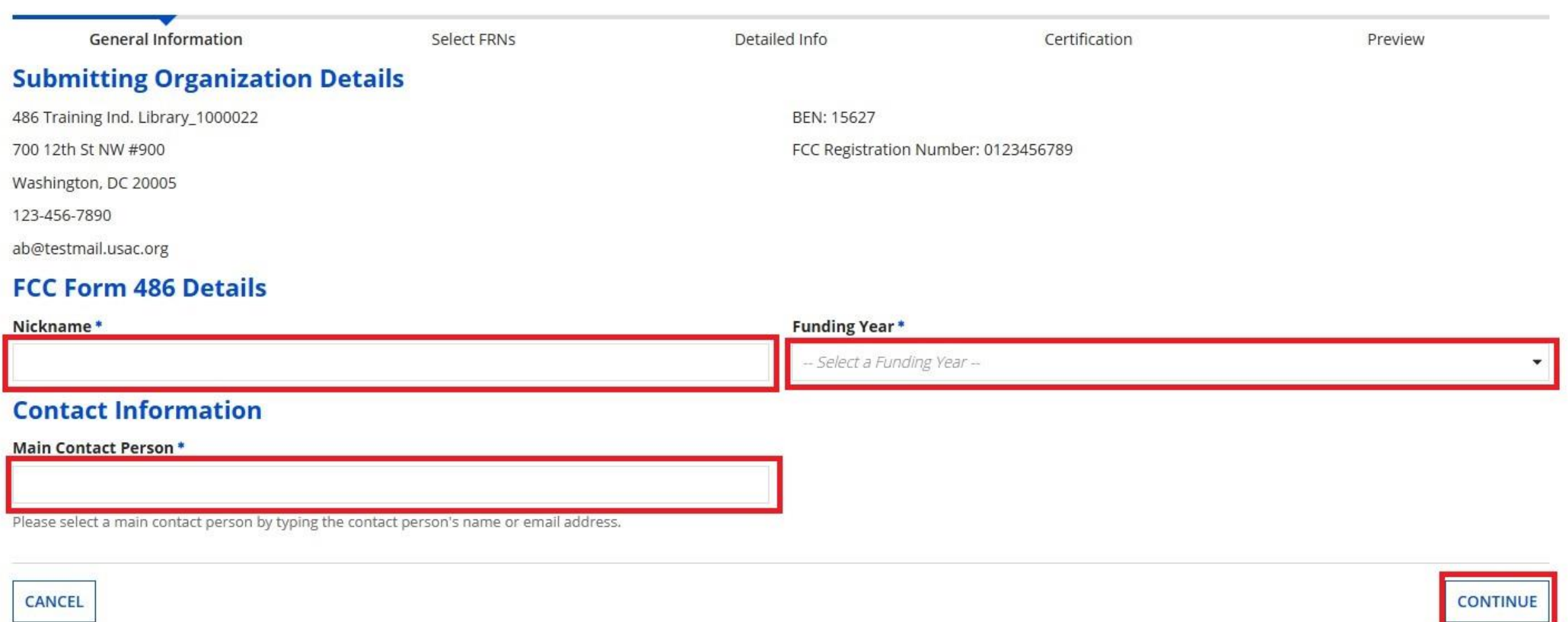

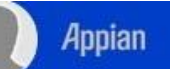

#### **E SAVE DRAFT**

### **Select FRNs**

Use the filters below to search and select FRNs to associate.

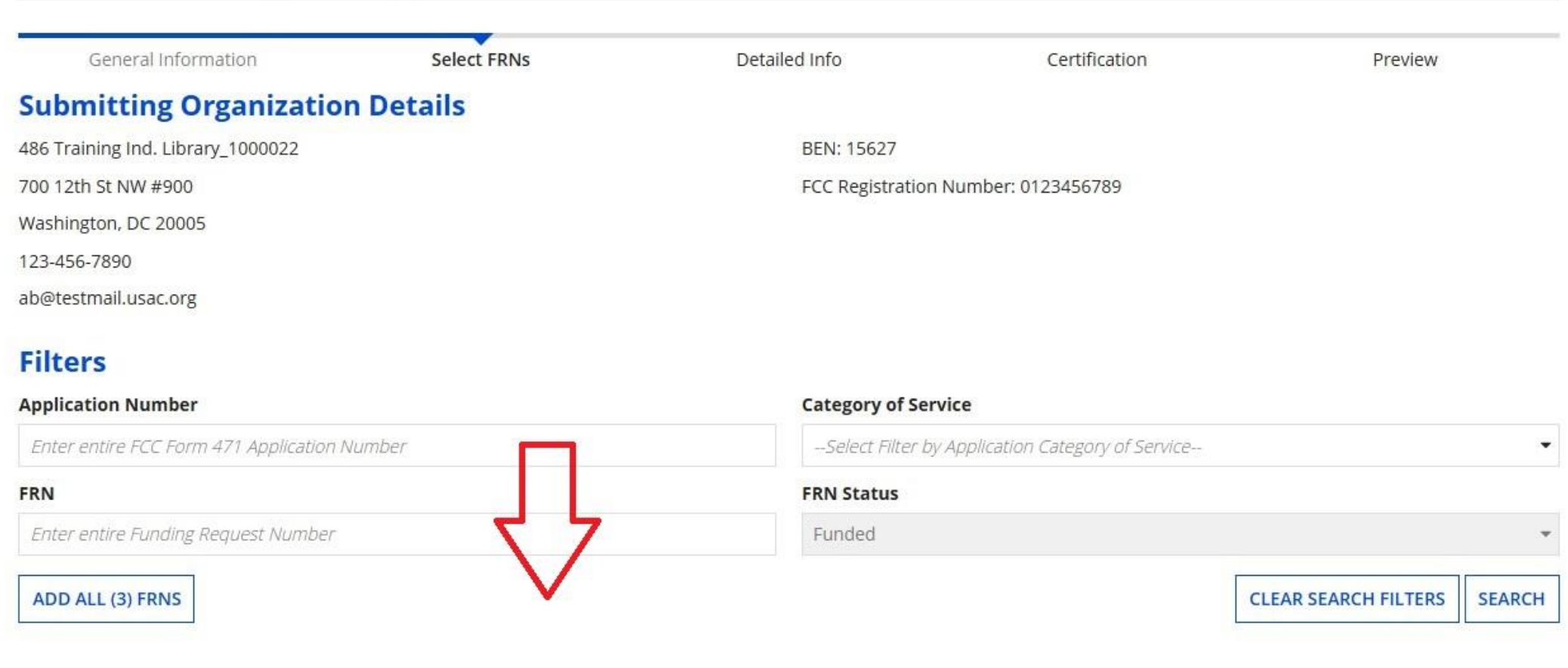

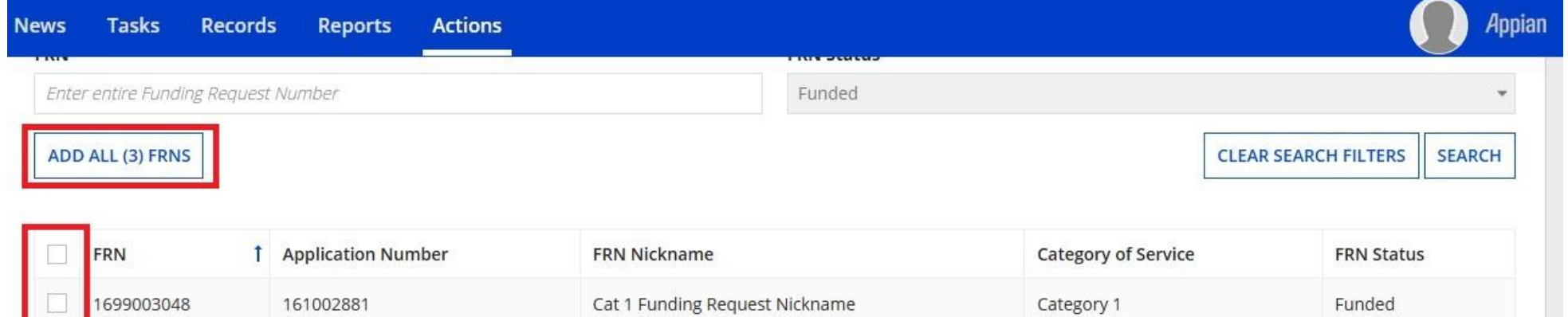

Cat 1 Funding Request Nickname

Cat 1 Funding Request Nickname

### **A Selected FRNs**

1699003409

1699003411

161003036

161003036

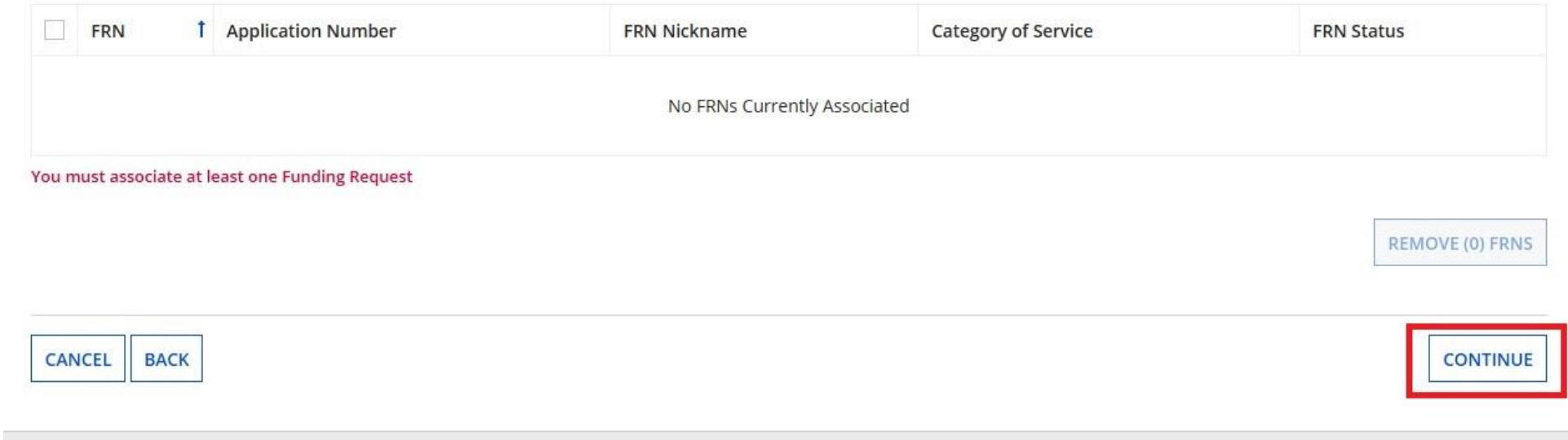

Funded

Funded

ADD (0) FRNS

Category 1

Category 1

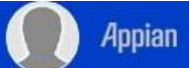

#### **图 SAVE DRAFT**

### FCC Form 486

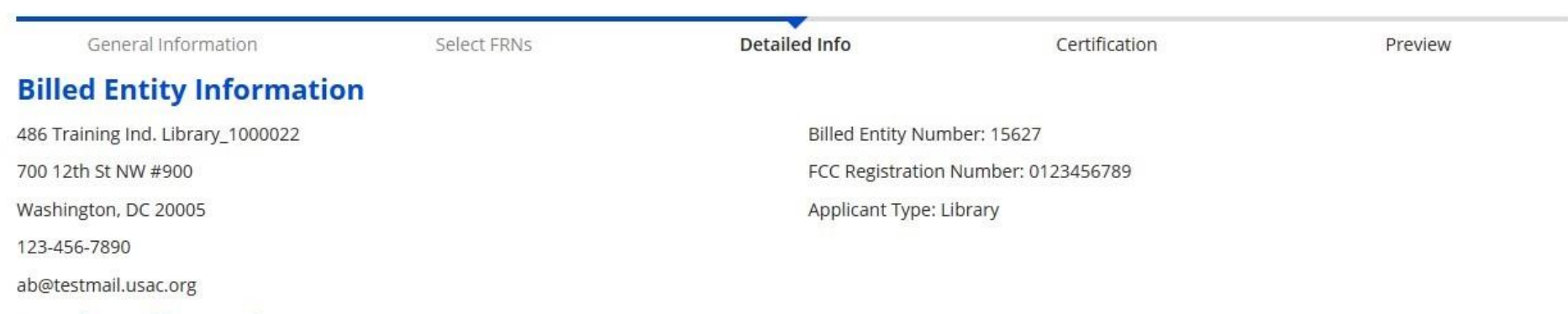

### **Service Information**

Please confirm that the information below is complete and accurate for the service(s) that you are confirming. Although it is uncommon, you may need to edit a service start date. To do so, select the FRN(s) you wish to update from the grid below. You may select multiple FRNs.

Please note that the Service Start Date in the below grid is from the FCC Form 471.

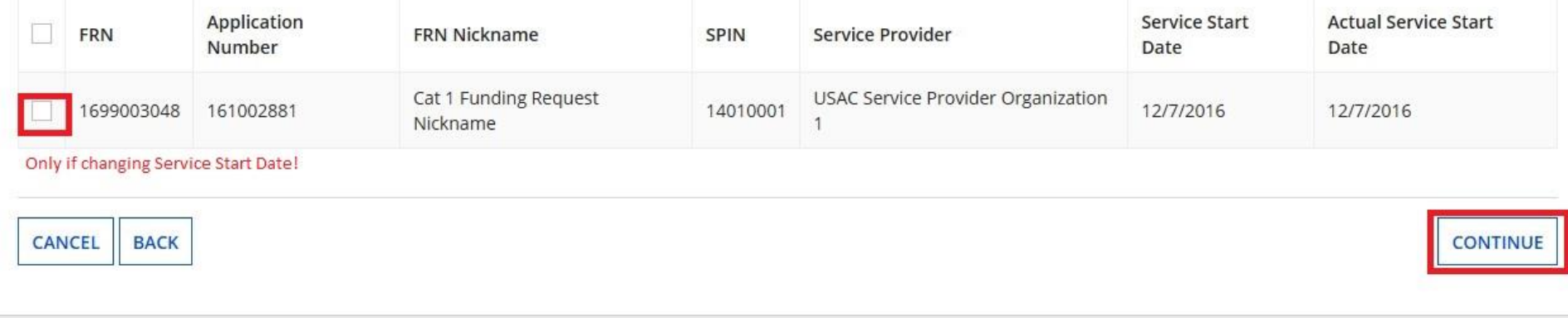

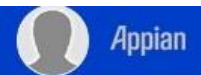

SEND FOR CERTIFICATION CONTINUE

#### **E** SAVE DRAFT

CANCEL

**BACK** 

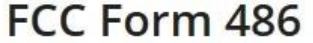

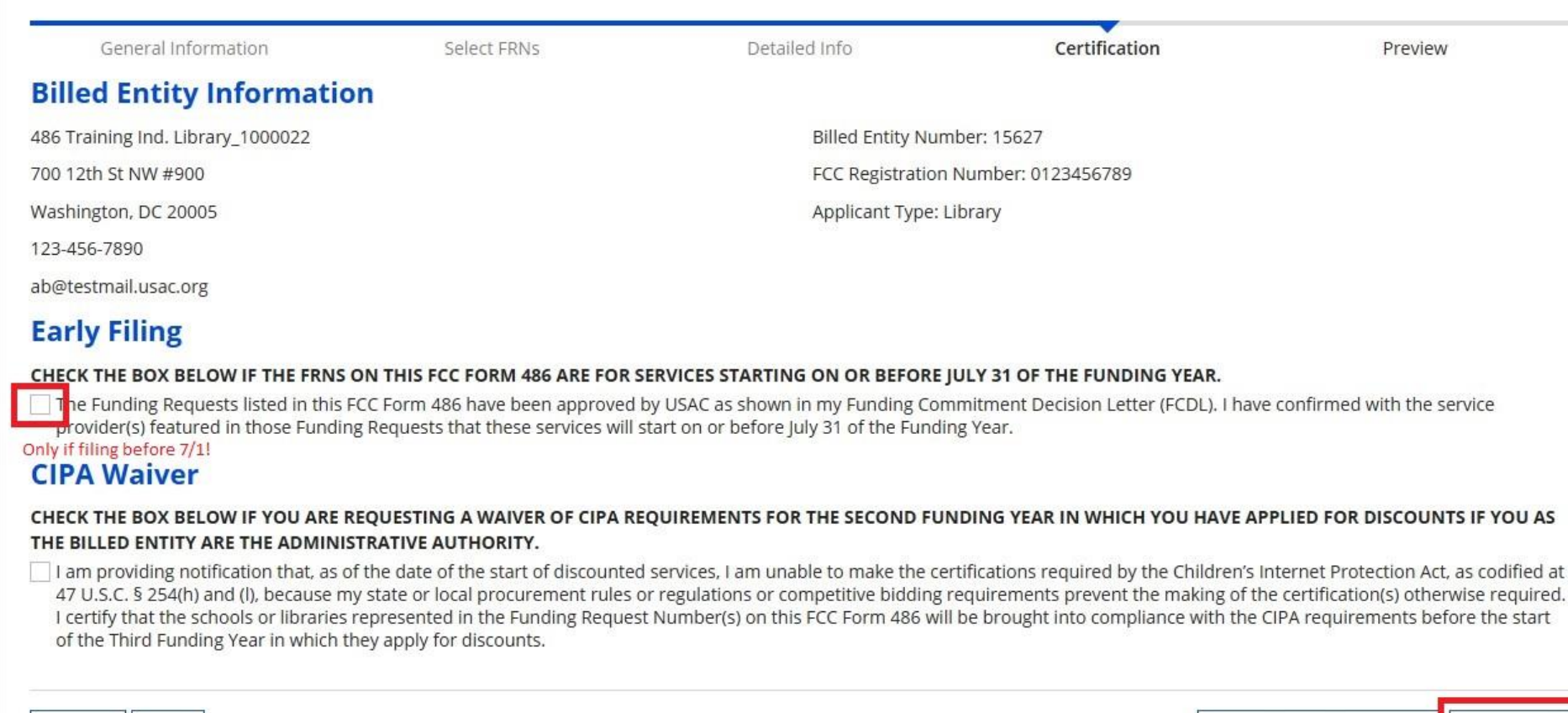

#### **B** SAVE DRAFT

### FCC Form 486

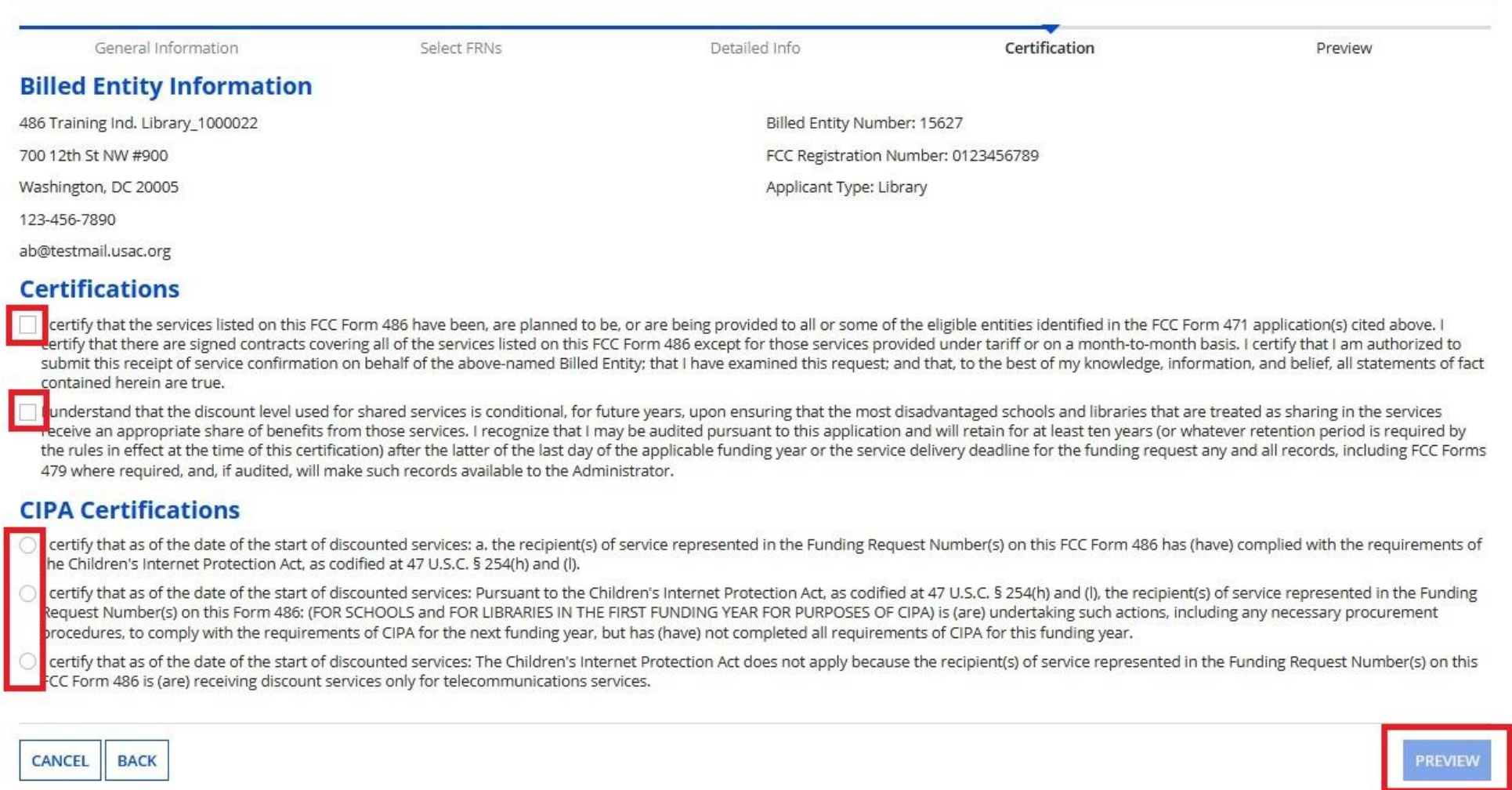

#### News Tasks Records **Reports Actions**

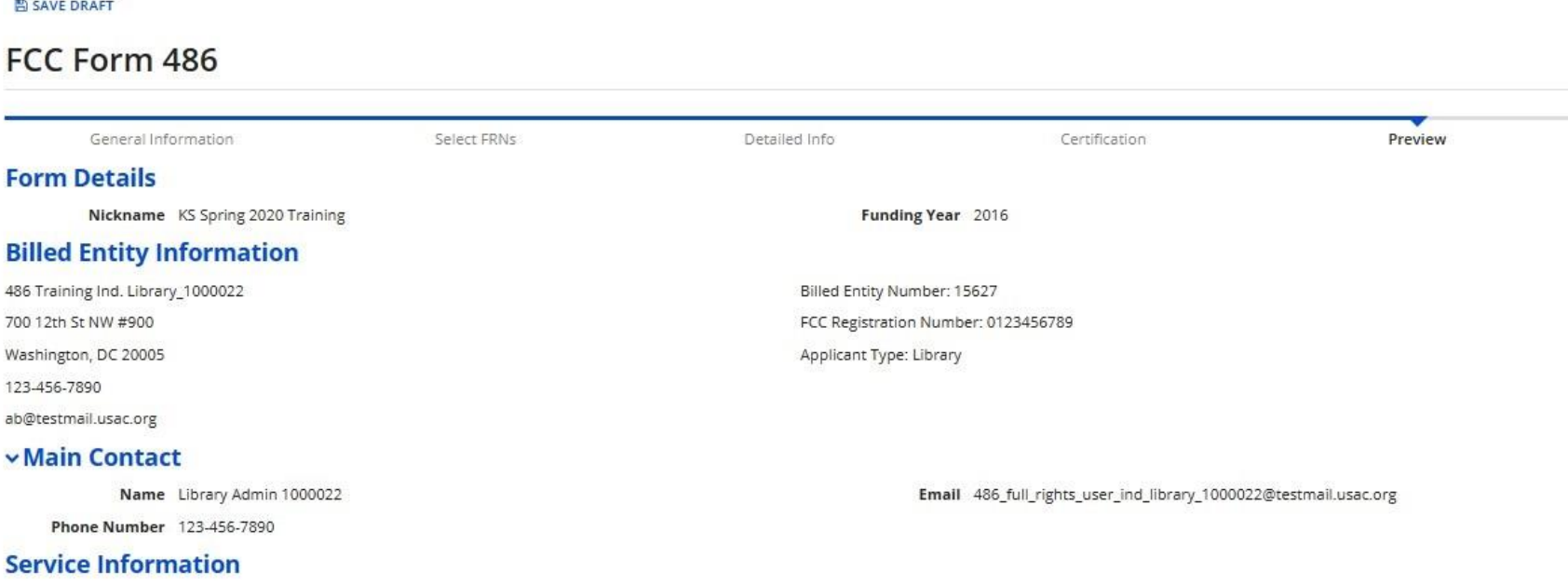

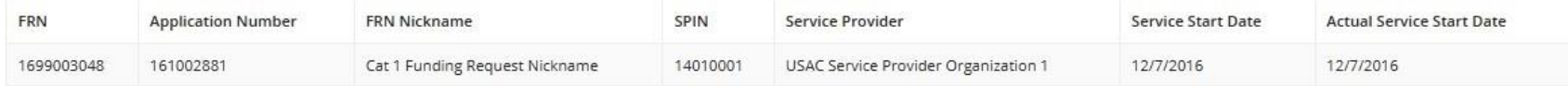

#### **Certifications**

CANCEL

**BACK** 

- I certify that the services listed on this FCC Form 486 have been, are planned to be, or are being provided to all or some of the eligible entities identified in the FCC Form 471 application(s) cited above. I certify that are signed contracts covering all of the services listed on this FCC Form 486 except for those services provided under tariff or on a month-to-month basis. I certify that I am authorized to submit this receipt of service confirmation on behalf of the above-named Billed Entity; that I have examined this request; and that, to the best of my knowledge, information, and belief, all statements of fact contained herein are true.
- V I understand that the discount level used for shared services is conditional, for future years, upon ensuring that the most disadvantaged schools and libraries that are treated as sharing in the services receive an appropriate share of benefits from those services. I recognize that I may be audited pursuant to this application and will retain for at least ten years (or whatever retention period is required by the rules in effect at t time of this certification) after the latter of the last day of the applicable funding year or the service delivery deadline for the funding request any and all records, including FCC Forms 479 where required, and, if audi will make such records available to the Administrator.
- I certify that as of the date of the start of discounted services: a. the recipient(s) of service represented in the Funding Request Number(s) on this FCC Form 486 has (have) complied with the requirements of the Children' Internet Protection Act, as codified at 47 U.S.C. § 254(h) and (l).

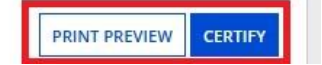

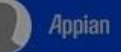

#### **ED SAVE DRAFT**

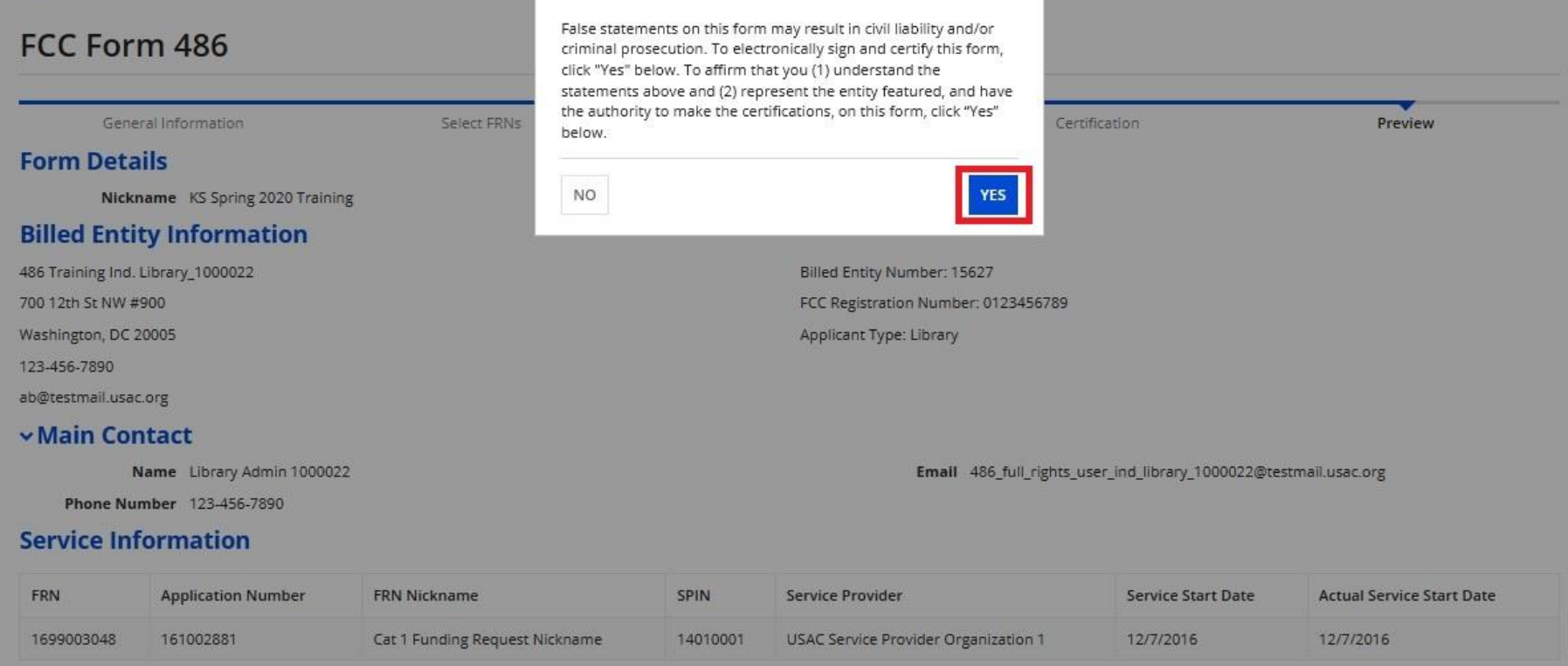

#### **Certifications**

- I certify that the services listed on this FCC Form 486 have been, are planned to be, or are being provided to all or some of the eligible entities identified in the FCC Form 471 application(s) cited above. I certify that are signed contracts covering all of the services listed on this FCC Form 486 except for those services provided under tariff or on a month-to-month basis. I certify that I am authorized to submit this receipt of service confirmation on behalf of the above-named Billed Entity; that I have examined this request; and that, to the best of my knowledge, information, and belief, all statements of fact contained herein are true.
- I understand that the discount level used for shared services is conditional, for future years, upon ensuring that the most disadvantaged schools and libraries that are treated as sharing in the services receive an appropriate share of benefits from those services. I recognize that I may be audited pursuant to this application and will retain for at least ten years (or whatever retention period is required by the rules in effect at t time of this certification) after the latter of the last day of the applicable funding year or the service delivery deadline for the funding request any and all records, including FCC Forms 479 where required, and, if audi will make such records available to the Administrator.
- I certify that as of the date of the start of discounted services: a, the recipient(s) of service represented in the Funding Request Number(s) on this FCC Form 486 has (have) complied with the requirements of the Children' Internet Protection Act, as codified at 47 U.S.C. § 254(h) and (i).

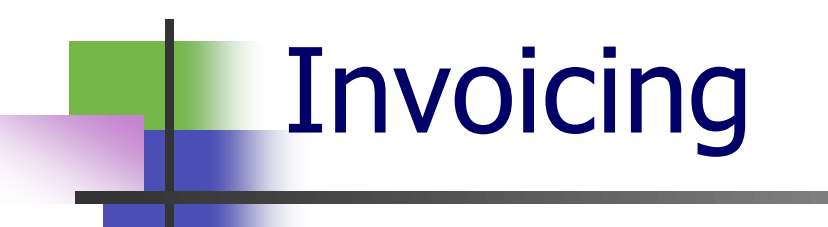

# Invoicing: The Choice is Yours

## ■ Invoicing mode: BEAR or SPI?

- Applicants determine
	- Technically must indicate prior to filing 471
	- Best practice: indicate in the Form 470 and/or RFP
- Different implications based on invoicing mode
	- Who is responsible for:
		- Documentation?
		- Accuracy?
- All charges for FRN must have same invoicing mode

## BEAR System Update

■ BEAR is now available within the EPC portal (sort of)

- No longer need separate authentication and login for BEAR
- Not integrated in terms of look and feel or location
- New BEAR requires users to have the appropriate permissions within EPC

## Rights Changes in EPC

- $\blacksquare$  In order to access the new BEAR, users must be given the appropriate permissions in EPC
- Only "account administrator" has the rights to assign permissions for users at a library

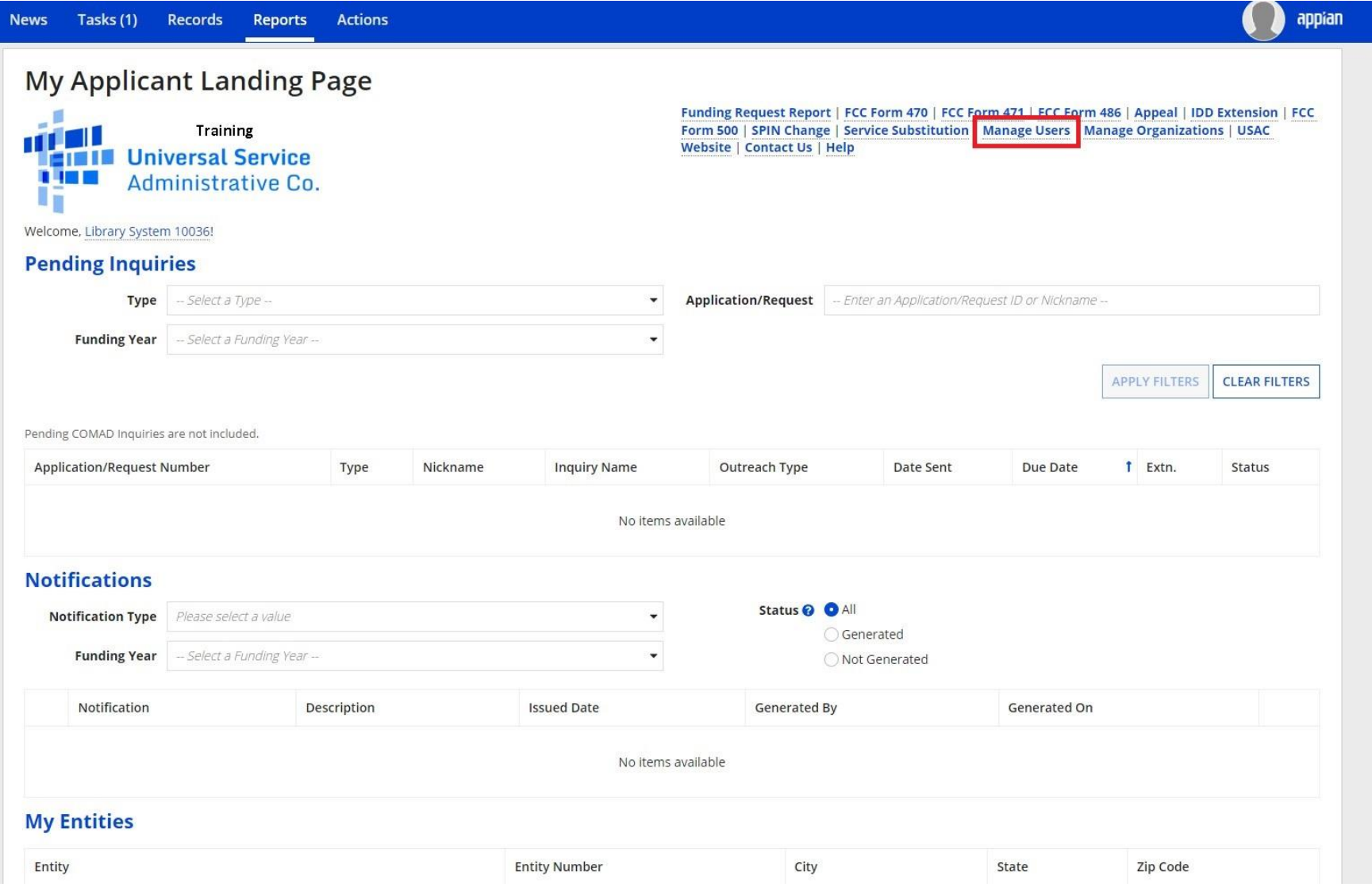

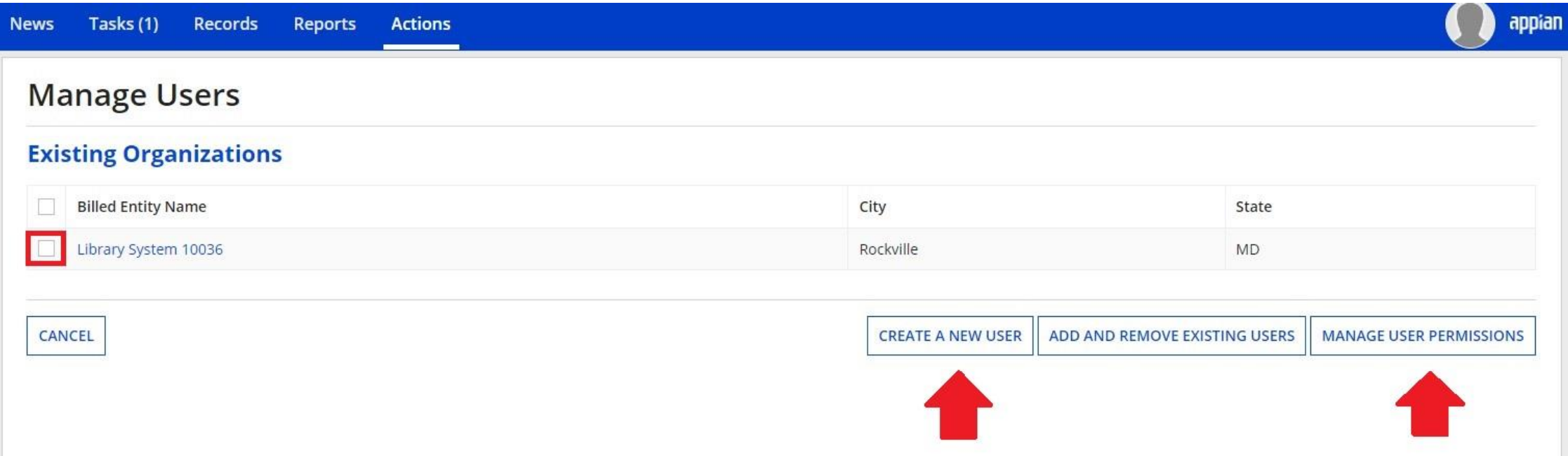

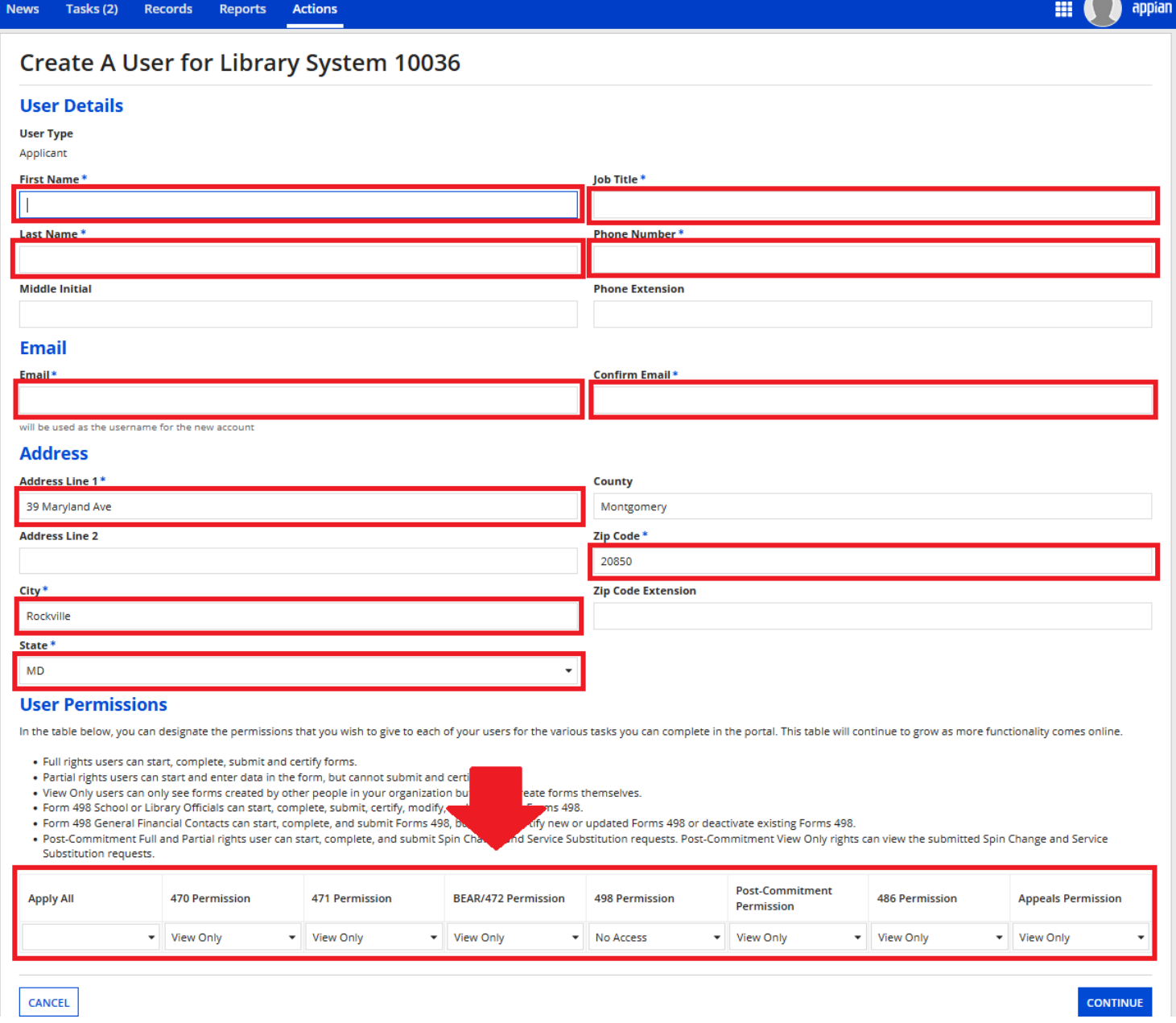

© 2024 EdTech Strategies, LLC

 $\overline{\phantom{a}}$ 

### **Manage User Permissions**

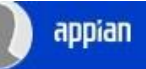

#### **Organization Details**

Name Library System 10036

Address 39 Maryland Ave Rockville, MD 20850 Montgomery

Mailing Address 39 Maryland Ave Rockville, MD 20850 Montgomery

#### **User Permissions**

In the table below, you can designate the permissions that you wish to give to each of your users for the various tasks you can complete in the portal. This table will continue to grow as more functionality comes online.

- . Full rights users can start, complete, submit and certify forms.
- . Partial rights users can start and enter data in the form, but cannot submit and certify them.
- . View Only users can only see forms created by other people in your organization but cannot create forms themselves.
- . Form 498 School or Library Officials can start, complete, submit, certify, modify, and deactivate Forms 498.
- . Form 498 General Financial Contacts can start, complete, and submit Forms 498, but cannot certify new or updated Forms 498 or deactivate existing Forms 498.
- . Post-Commitment Full and Partial rights user can start, complete, and submit Spin Change and Service Substitution requests. Post-Commitment View Only rights can view the submitted Spin Change and Service Substitution requests.

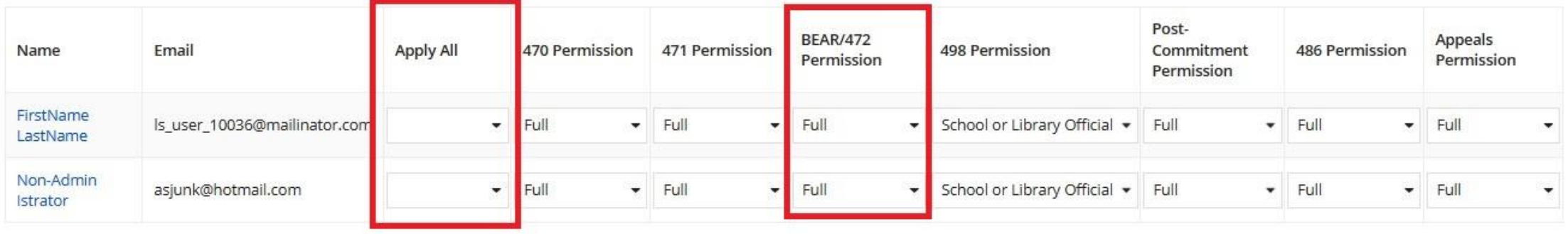

**CANCEL** 

FCC Registration 0123456780 **Number** 

**Phone Number** 012-345-6789

Email library\_sys\_10036@mailinator.com

**Organization Type** Applicant

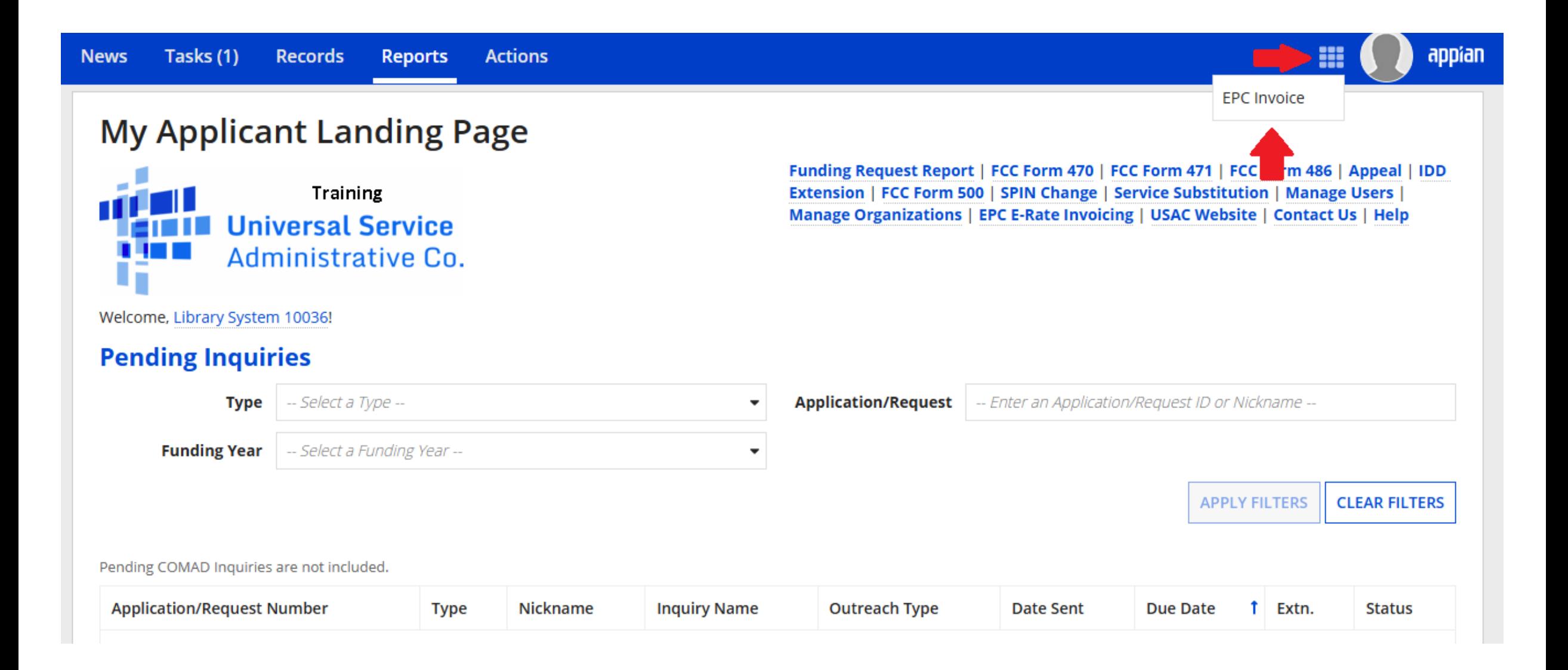

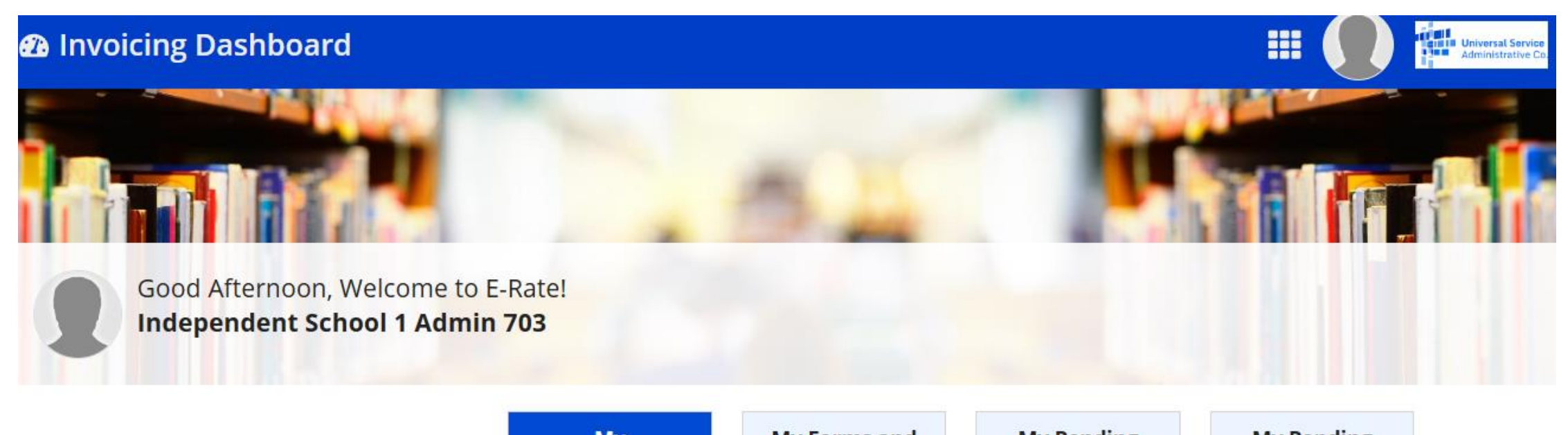

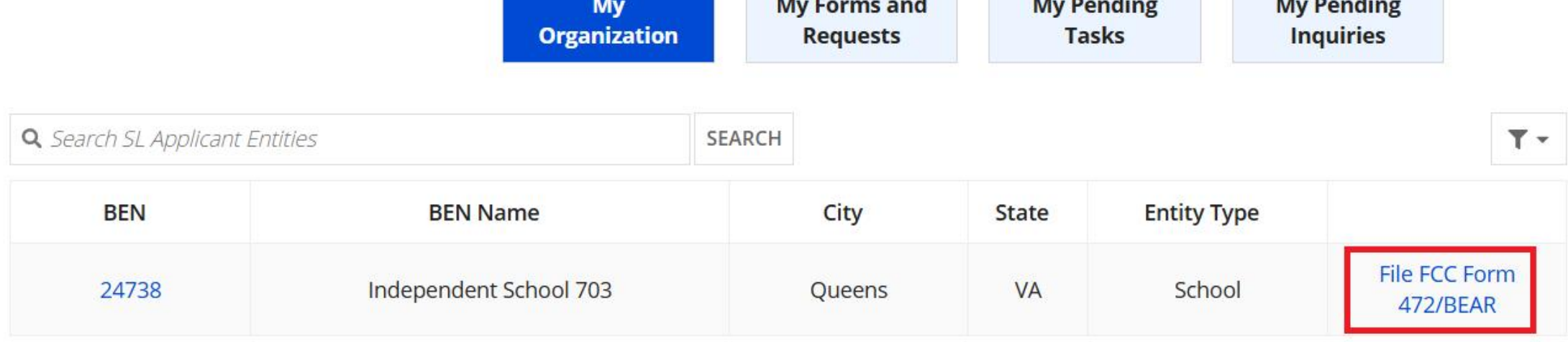

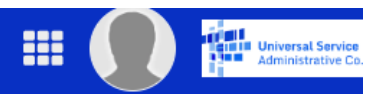

## FCC Form 472

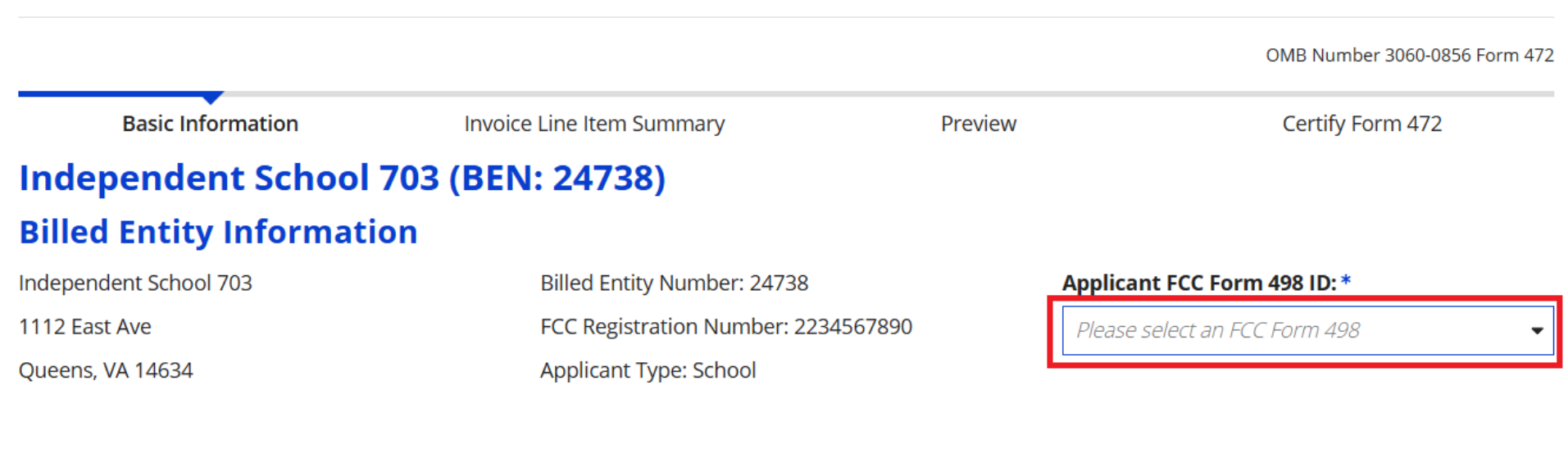

111-111-1112

### **Invoice Nickname**

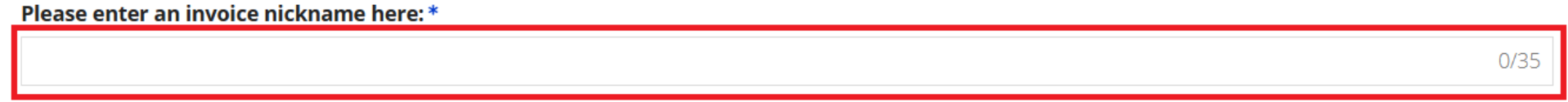

### **Contact Information**

#### Are you the main contact person?

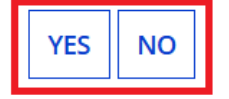

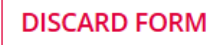

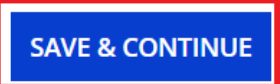

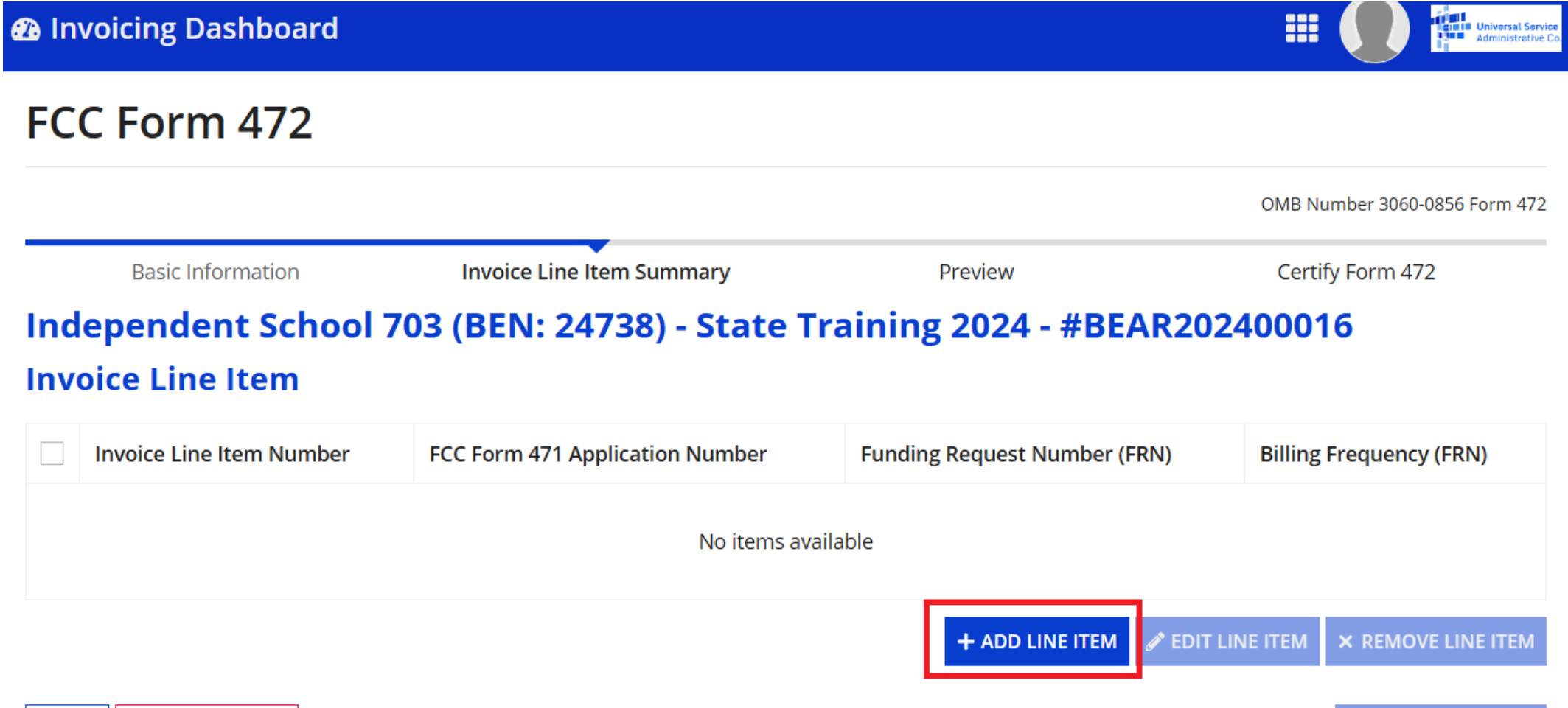

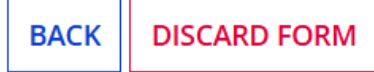

**SAVE & CONTINUE** 

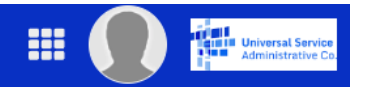

### FCC Form 472

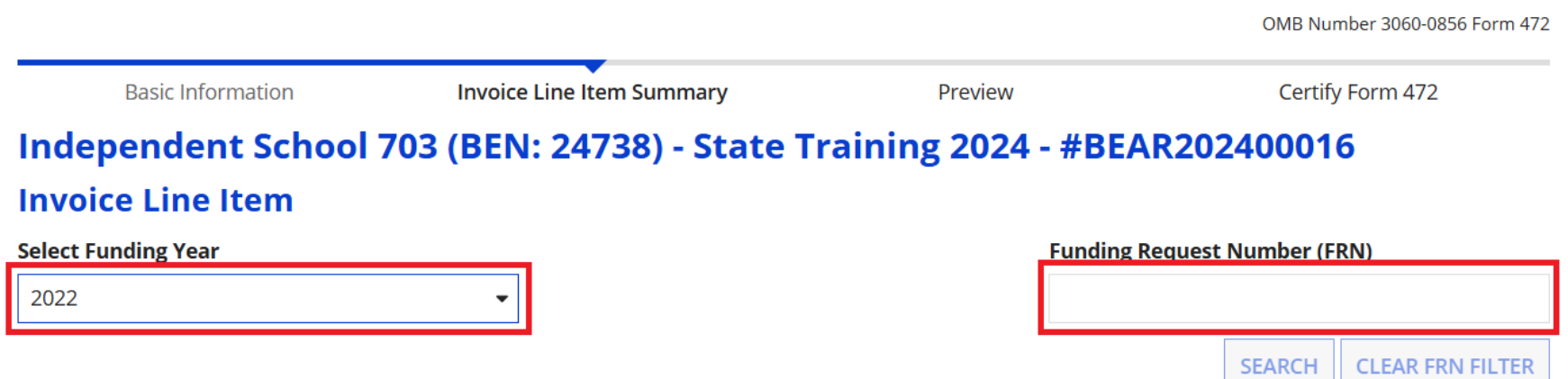

#### Select FRN <sup>@</sup>

Please select a row to auto-populate the form details below.

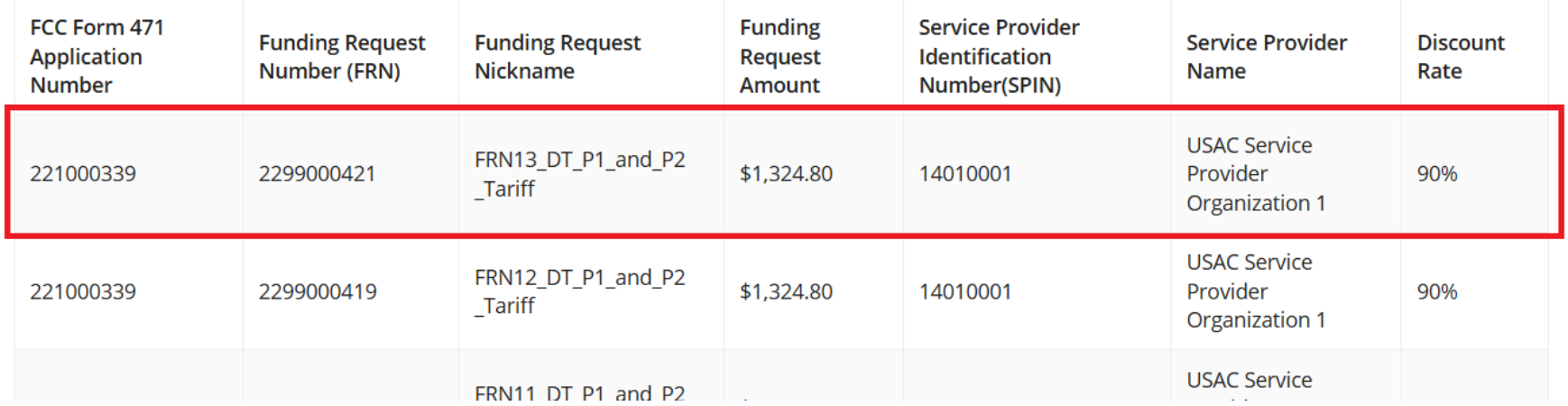

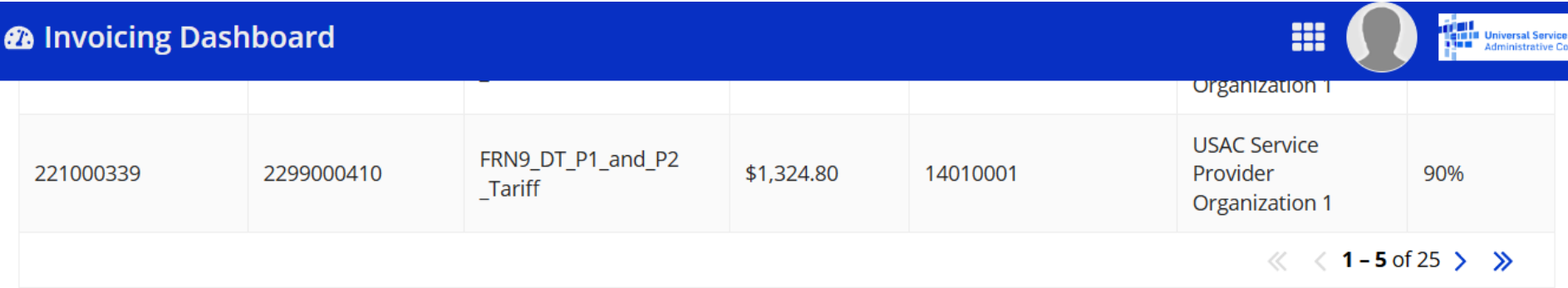

### **Add New Invoice Line**

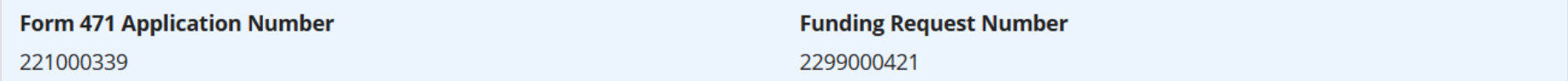

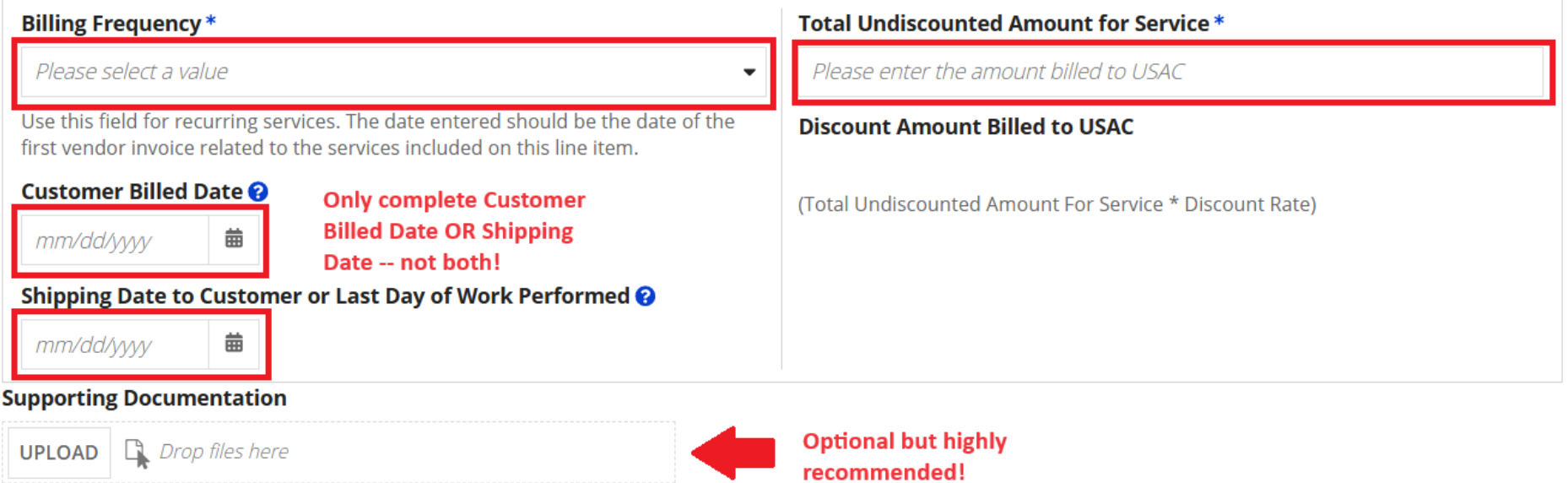

CANCEL B SAVE

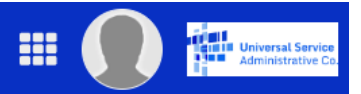

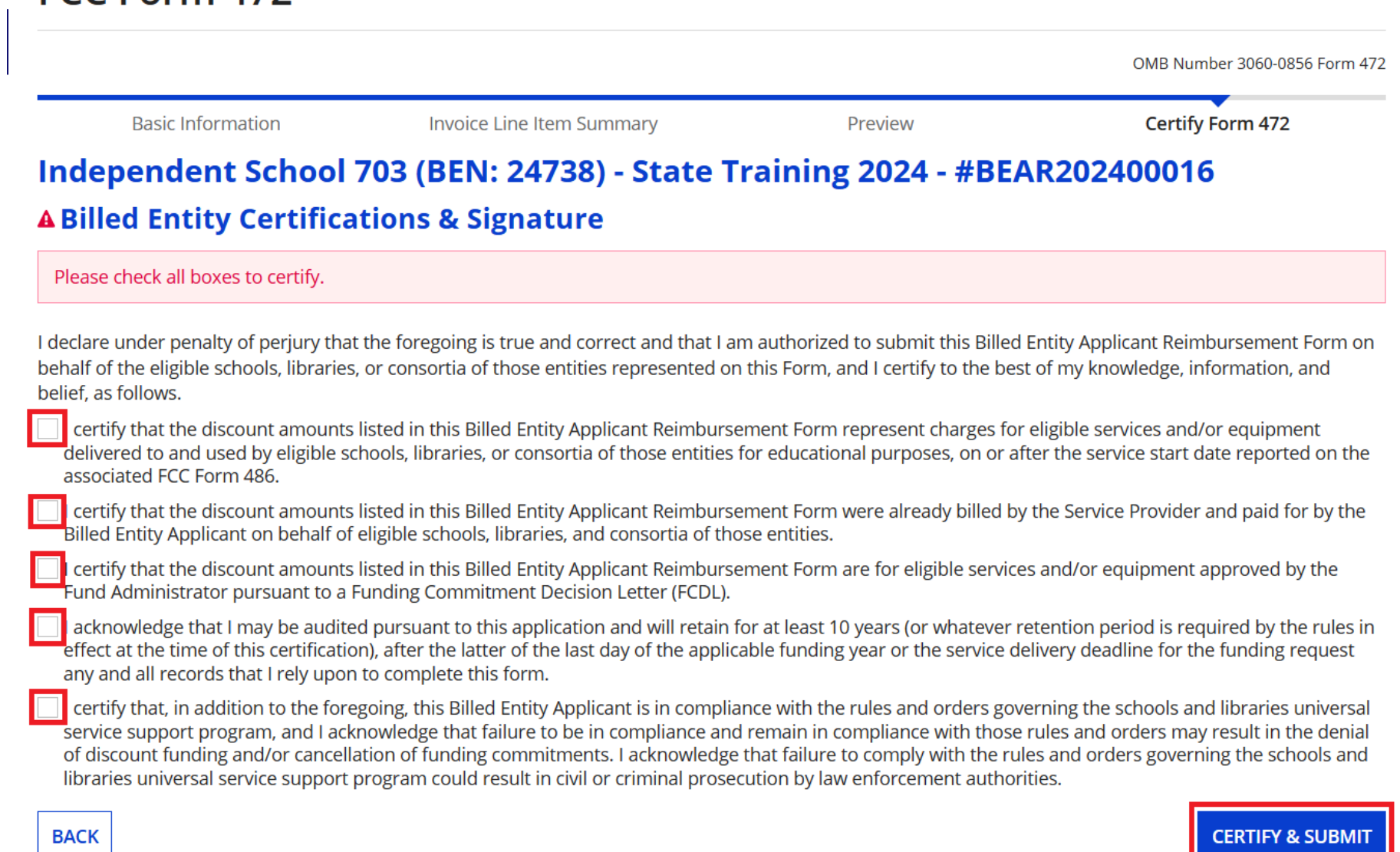

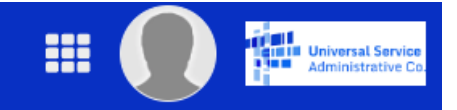

### **FCC Form 472** OMB Number 3060-0856 Form 472 **Basic Information Invoice Line Item Summary** Preview Certify Form 472 Independent School 703 (BEN: 24738) - State Training 2024 - #BEAR202400016 **Certification Confirmation** You have successfully filed FCC Form 472 #BEAR202400016 FCC Form 472 Record - BEAR202400016 **Certifier Information** Name Independent School 1 Admin 703 **Address** 1112 East Ave **Title Tester** Queens, VA 14634 **Certified Date** 4/22/2024 2:01 PM EDT Telephone 111-111-1111 ext. 14

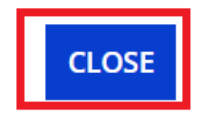

# Invoicing: SPI Forms

■ SPIs are filed by the service provider

- Must be filed after service provider has invoiced applicant for discounted amount
- Applicants never see SPIs cannot verify accuracy of invoices

… but may be responsible in an audit for SP errors

## Invoicing Deadlines

## ■ Invoice deadlines

- Generally 120 days after last date to receive service
	- For FY2023 Category 1 deadline is: **10/28/2024**
	- For FY2023 Category 2: usually latest is 1/28/2025 (but depends on contract – could be earlier!)
	- No more pandemic automatic extensions
- Invoice deadline can be extended...

... but extension **must** be requested before deadline

# Invoice Deadline Extension Request (IDER)

■ FY2015 and prior can be filed in BEAR portal

- FY2016 onwards requires EPC account with appropriate rights
	- In EPC, log in and click on your entity name...
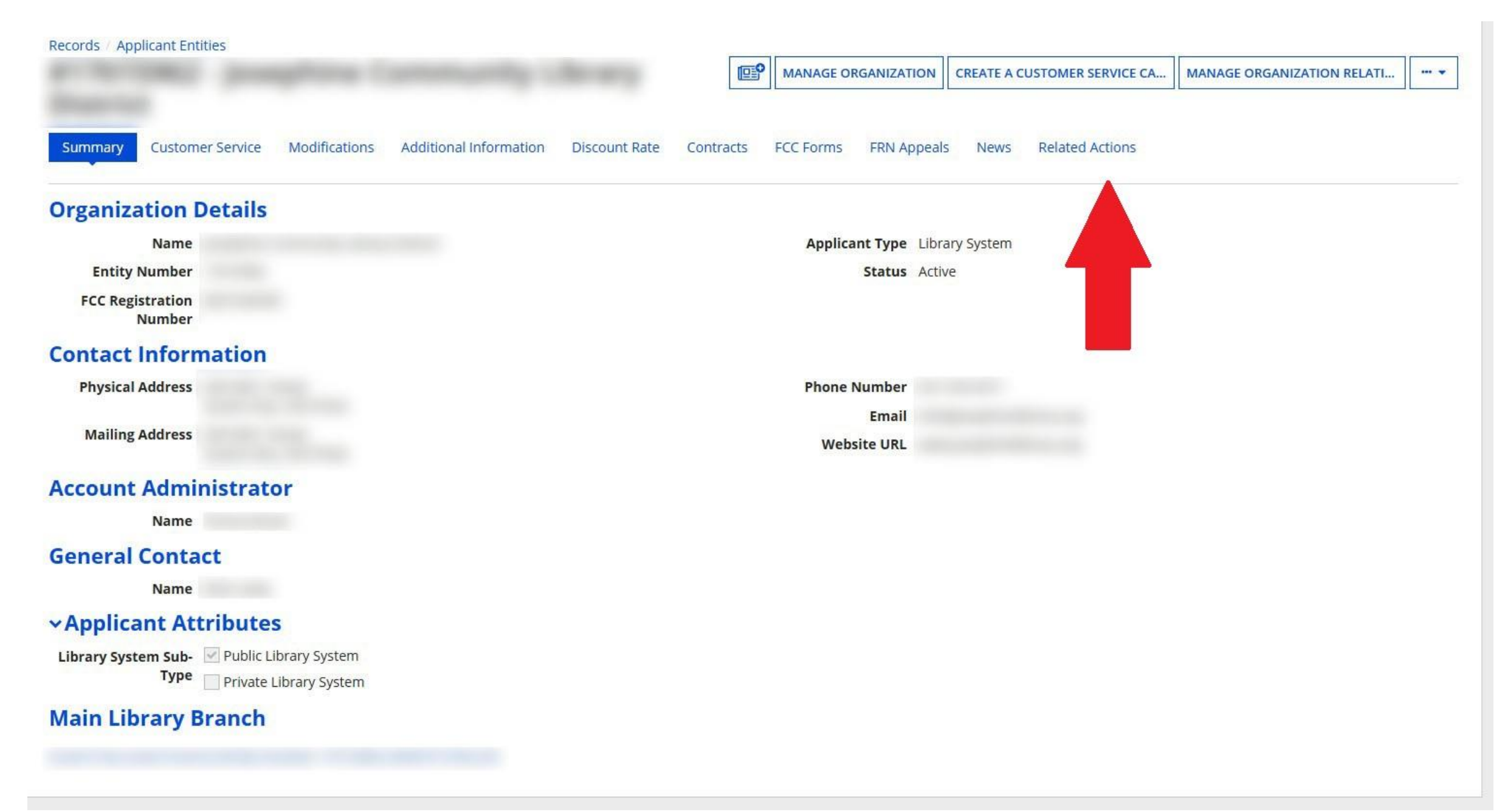

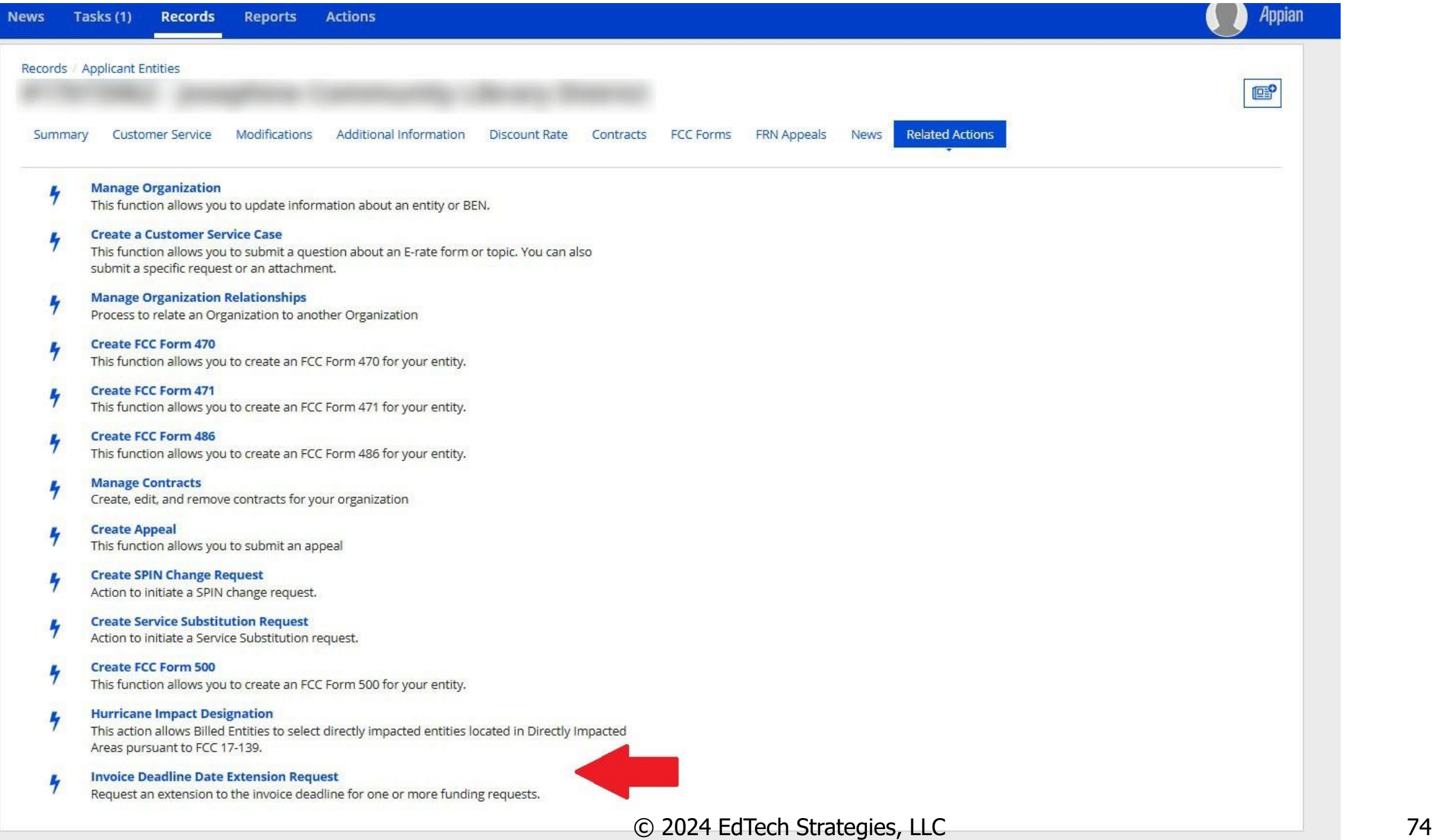

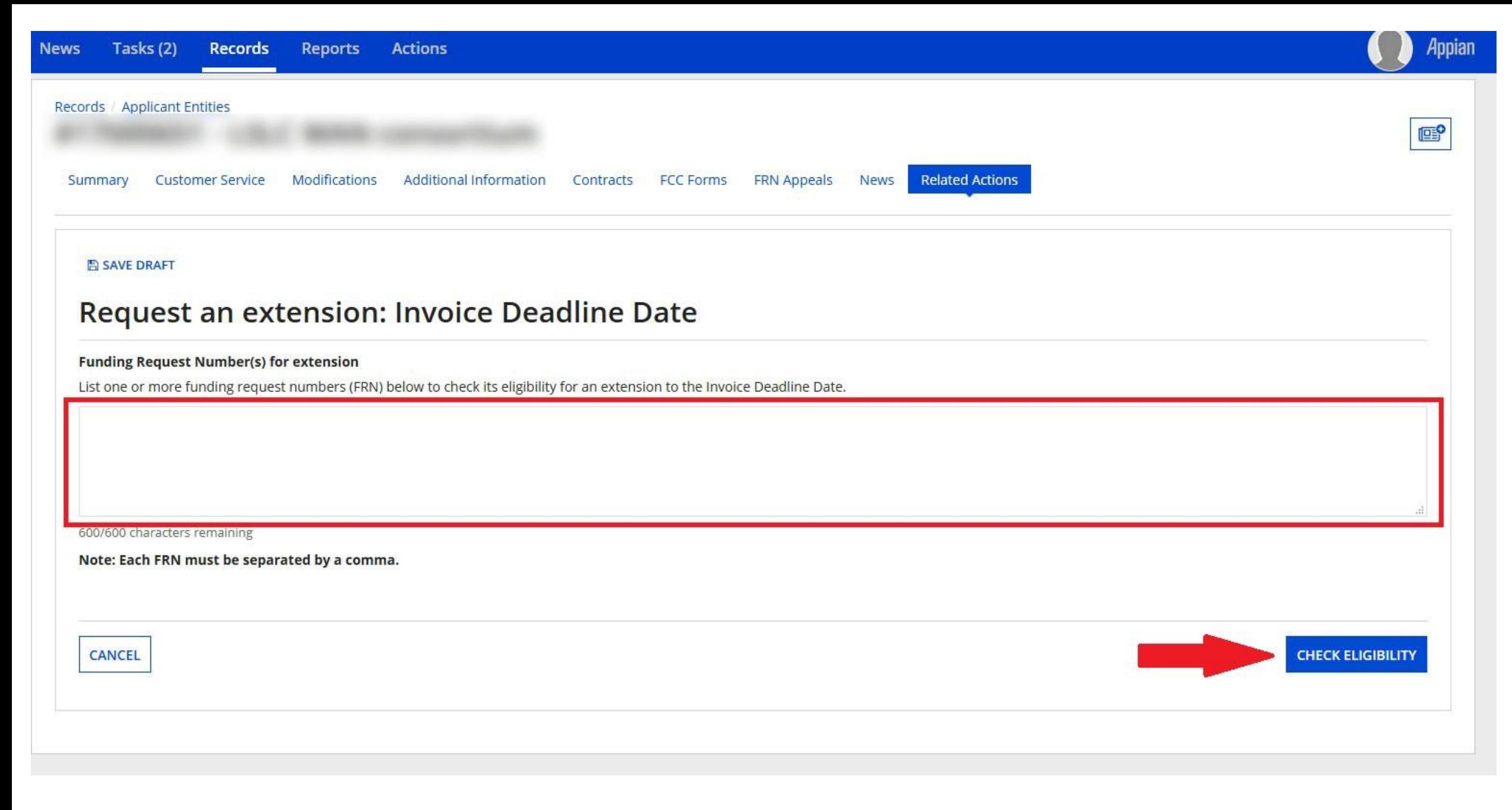

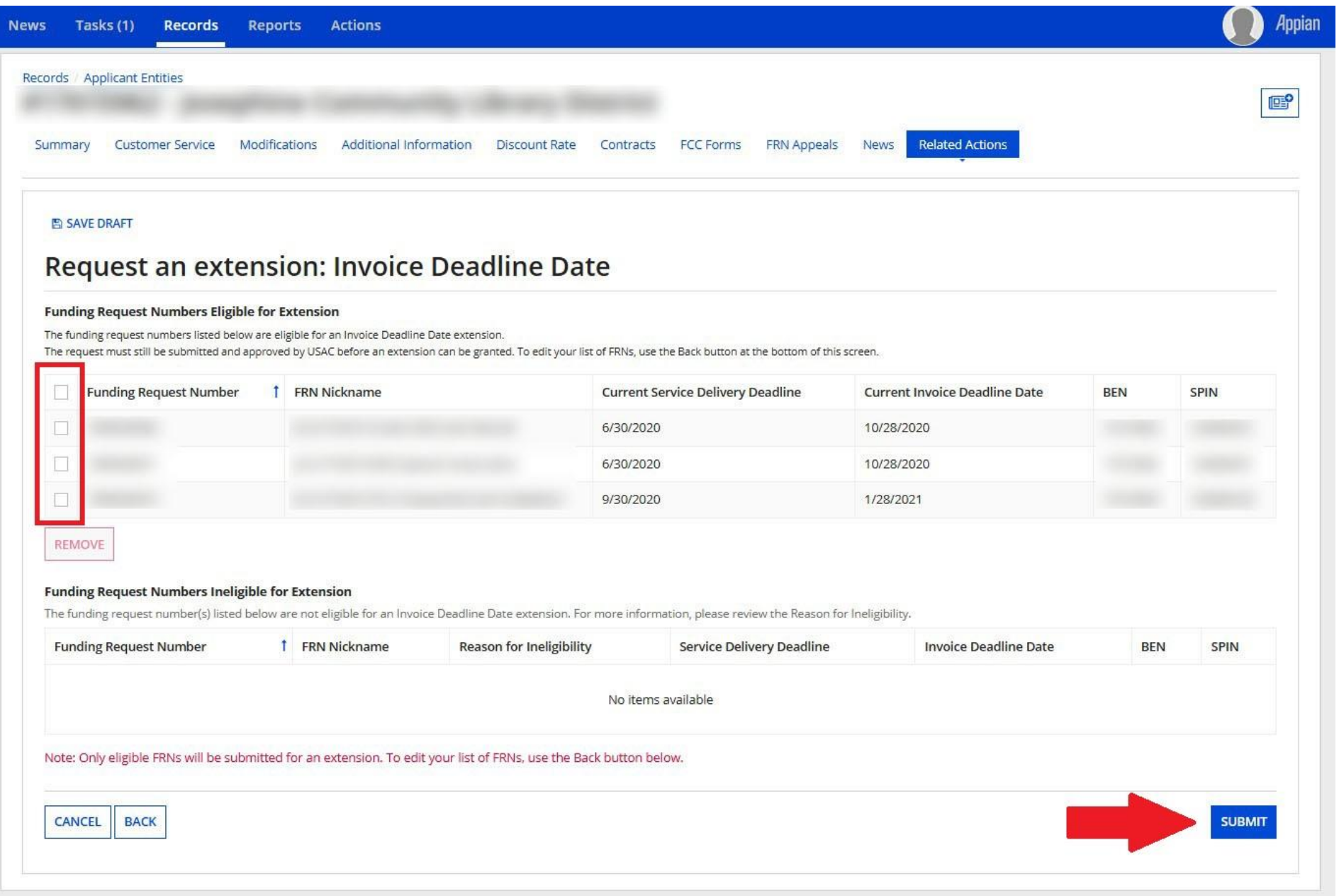

#### Common Issues and Remedies

### Common Issues and Remedies

- Many issues don't have remedies
- Issues here drawn from USAC's commonly cited list and issues that have affected library applicants across the country
- $\blacksquare$  If you have general or programmatic questions, contact us or the electronic mailing list (e-rate@mblc.state.ma.us)
- For other specific questions, are having an issue, use the resources available to you  $-$  USAC, consultant, etc.  $-$  to find out more about the issue and possible solutions
- USAC is *often* wrong

#### Common Issues: Procurement

- Failure to list the proper Form 470
	- Remedy: change the Form 470 to the correct one
- Failure to do appropriate competitive bidding
	- Remedy: provide documentation showing proper procurement was done, or restart procurement/competitive bidding process (if there is time)
- Remember, procurement issues are the hardest ones to fix

# Common Issues: Application Review

- Unable to reach/no response from applicant during PIA review
	- Remedy: ensure that contact info on application is valid, list applicant on forms as contact, and include alternative contact info
- Category 2 Budget Exceeded
	- Remedy: work with reviewer to remove Category 2 items until the total prediscount amount of the funding request is below the C2 budget. Make sure your vendor is also aware if doing SPI invoices!
- Funding Commitment reduced due to ineligible services
	- Remedy: ensure that all ineligible services are cost allocated out of the funding requests prior to filing Form 471. Appeal if USAC data is incorrect
- Funding commitment reduced due to missing documentation
	- Remedy: supply the requested documentation

# Common Issues: Application Review

- Services delivered outside funding year
	- Remedy: ensure services are delivered during eligible funding year period. If necessary, appeal to USAC
- Ineligible entities removed
	- Remedy: ensure that ineligible entities are cost allocated from the application. If entities are actually eligible, appeal to USAC
- No invoice filed or invoice filed late
	- Remedy: ensure invoice is filed prior to deadline, deadline extension is requested, and/or appeal to USAC
- Missing information in profile
	- Remedy: update profile information (address, sq. footage, locale code)

### Final Thoughts

- Watch the e-rate@mblc.state.ma.us list and Newsbrief for updates and clarifications
- Sketch out your timelines and make any necessary changes vis-à-vis invoicing
- Don't be afraid to ask questions!
	- Ask us on e-rate@mblc.state.ma.us we love your questions!
	- CSB: 888-203-8100 or in EPC (under Actions "select", "Contact Us" to get answers from USAC)
- Make sure you stay in control of and monitor your applications
- Take advantage of E-rate if it can help you!

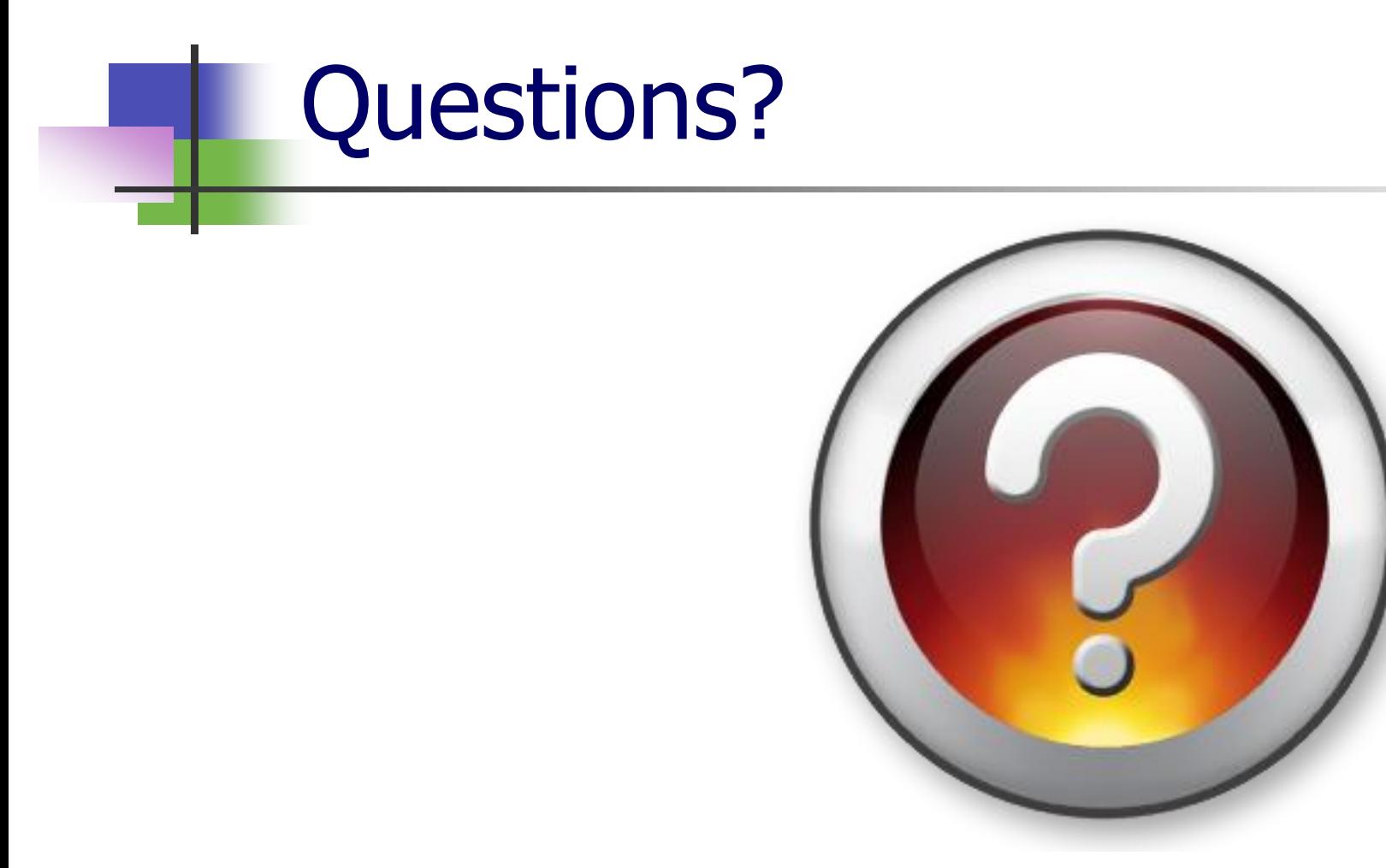